# **Segmentation of Overlapping Sinhala Handwritten Characters**

Kalhari Shanthika Ahangama Walawage

169339A

Faculty of Information Technology University of Moratuwa February 2019

# **Segmentation of Overlapping Sinhala Handwritten Characters**

Kalhari Shanthika Ahangama Walawage

169339A

Dissertation submitted to the Faculty of Information Technology, University of Moratuwa, Sri Lanka for partial fulfillment of the requirements of Master of Science in Information Technology

February 2019

## **Declaration**

<span id="page-2-0"></span>I declare that this thesis is my own work and has not been submitted in any form for another degree or diploma at any university or other institution of tertiary education. Information derived from the published or unpublished work of others has been acknowledged in the text and a list of references is given.

Name of Student: K.S.A. Walawage

Signature of Student:

Date:

Supervised by

Name of Supervisor: Dr. L. Ranathunga

Signature of Supervisor:

Date:

## **Acknowledgements**

<span id="page-3-0"></span>I would like to express my sincere gratitude to my supervisor Dr L. Ranathunga, Senior Lecturer, Faculty of Information Technology, University of Moratuwa for his support, patience, motivation, and immense knowledge. His guidance helped me throughout my MSc. research and writing of this thesis.

I'm grateful to my parents, Mr. A.W.B. Chandrasena and Ms. B.D.G. Liyanage for their enormous support given to me at various points in time during this research.

I thanks to my brother and sister for supporting me in any time of my research work.

Finally, I thanks to friends who motivated and supported me.

## **Abstract**

<span id="page-4-0"></span>Sinhala is the official and national language of Sri Lanka. Seventeen million people of Sri Lanka use Sinhala language to their day to day works. Most of the researches have been done to Sinhala printed character recognition with high accuracy. Nowadays, Sinhala handwritten character recognition is popular research in Sri Lanka. It is not like printed character segmentation; shape of the same type of handwritten character can be changed in different times. Therefore, characters will be overlapped or touched with each other. Handwritten character segmentation is more important to increase the accuracy of the character recognition. Currently there is lack of high accuracy finding to segment overlapping and touching Sinhala handwritten characters. The proposed methodology has six main sections. They are image acquisition, preprocessing, segmentation, classification, feature extraction and recognition. Collected image was loaded to the system and preprocessed it. Preprocess section is included noise removing, thresholding etc. After that, text line segmentation was done using horizontal projection profile. Mainly this research was introduced a connected pixel labeling method to segmentation of overlapping characters and peak and valley point identification method to segmentation of touching characters. According to tested result, connected pixel labelling method has 97% accuracy and peak and valley identification method has 72% accuracy.

Keywords - Sinhala, Overlapping, Touching, Segmentation, Connected Pixels Labeling, Peak and Valley Point Identification

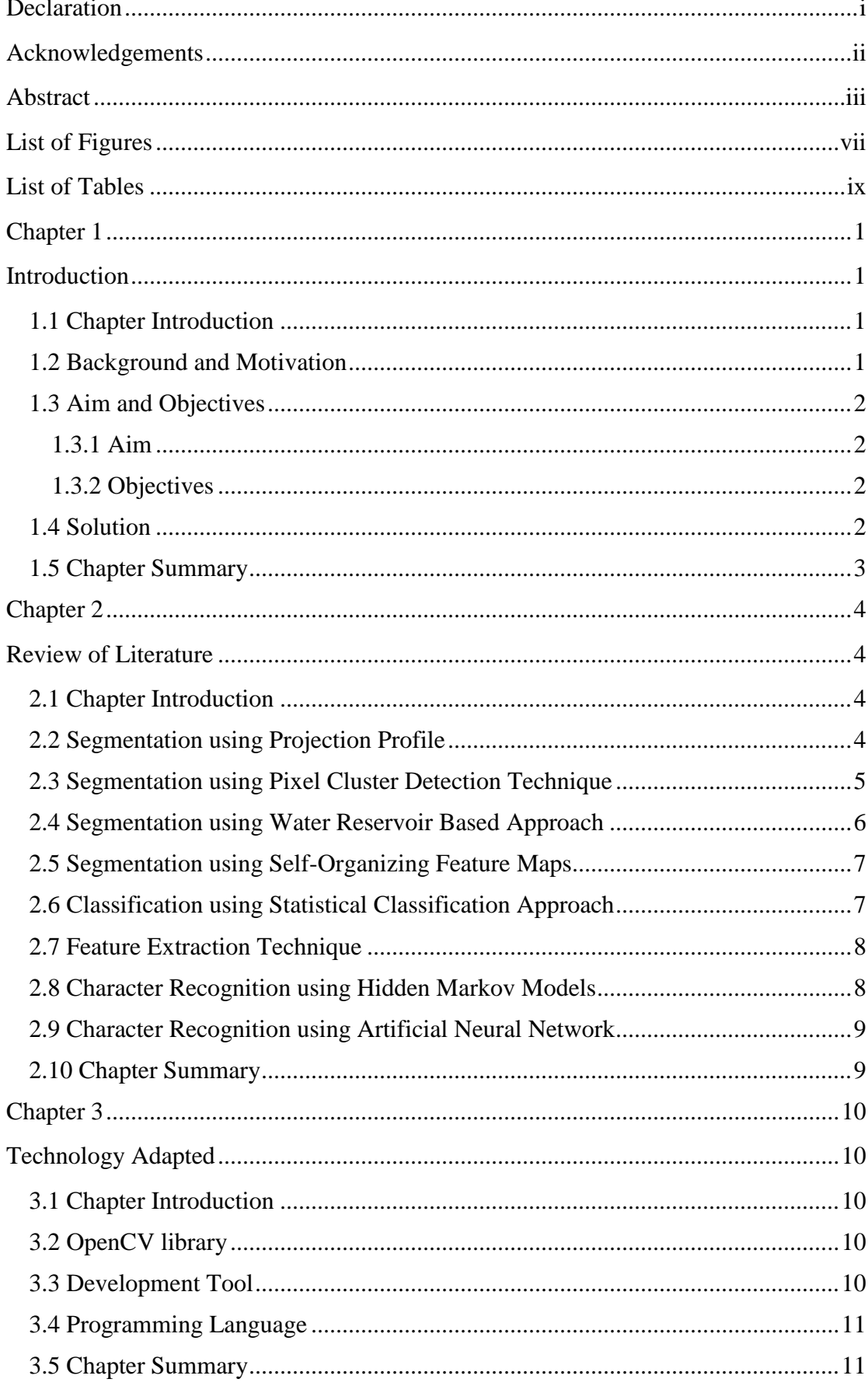

# **Table of Contents**

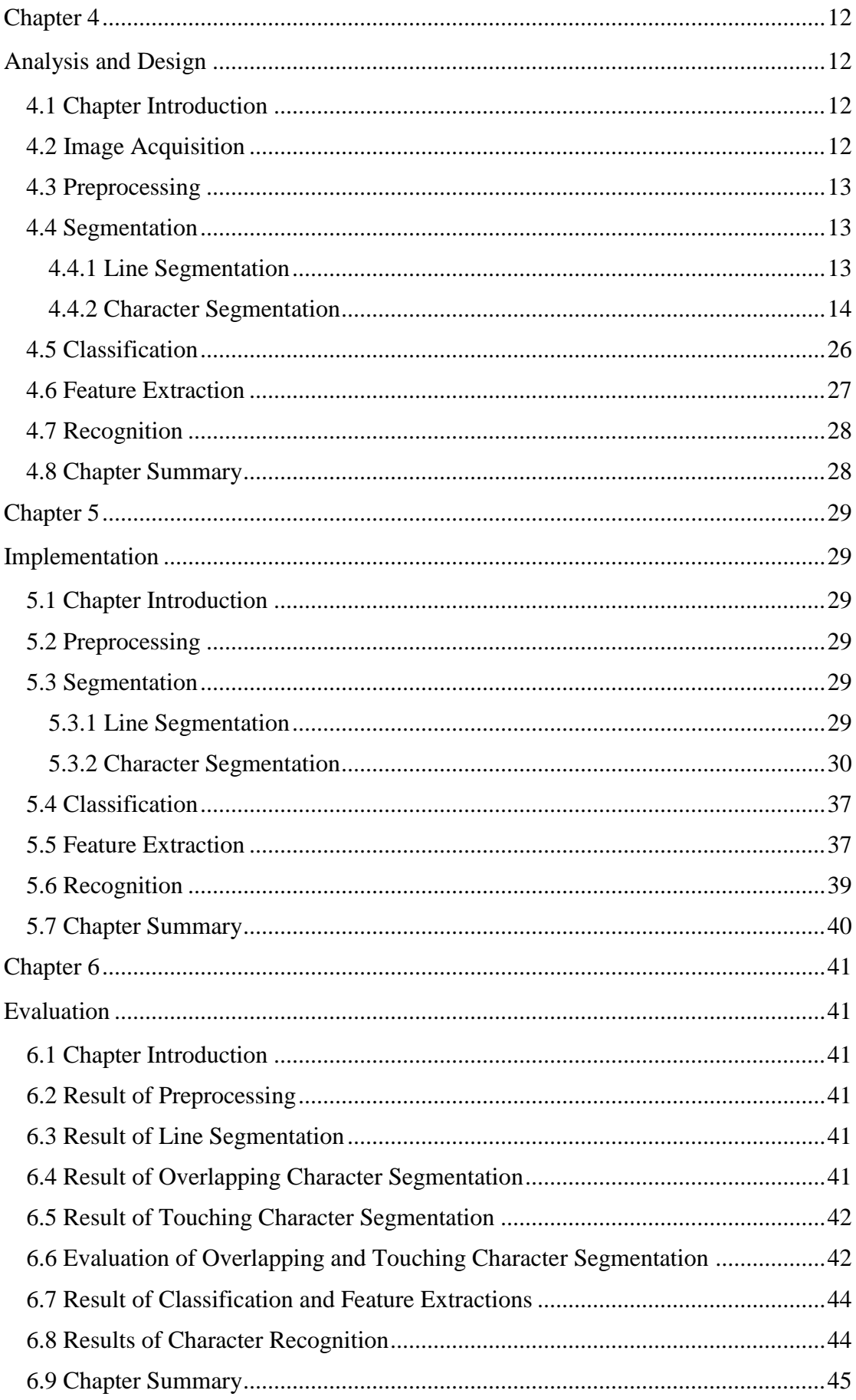

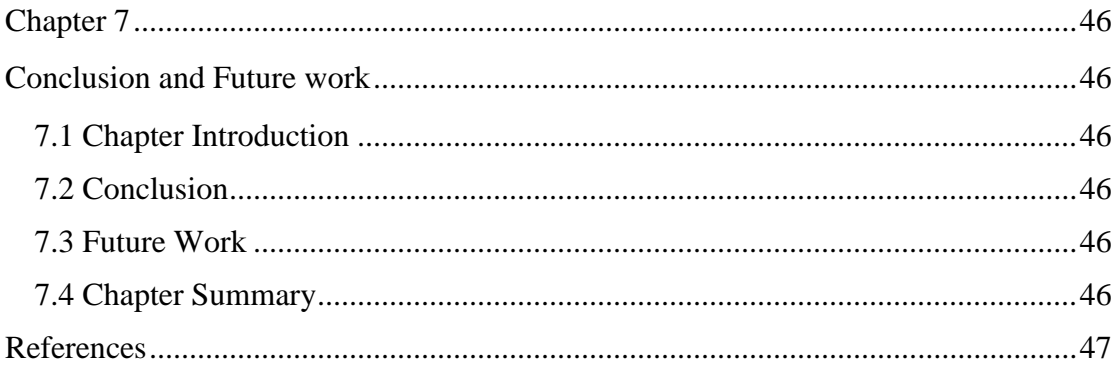

# **List of Figures**

<span id="page-8-0"></span>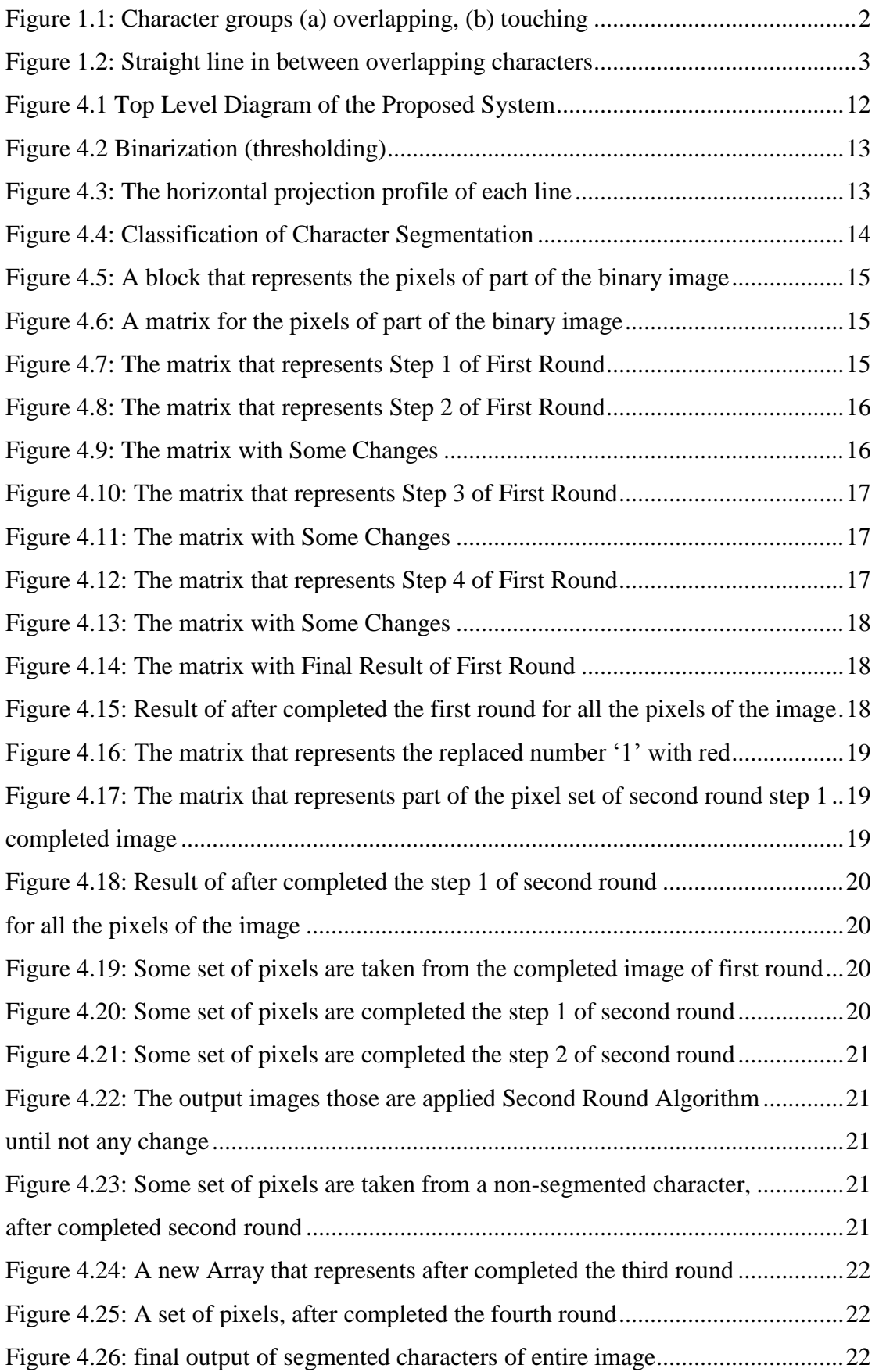

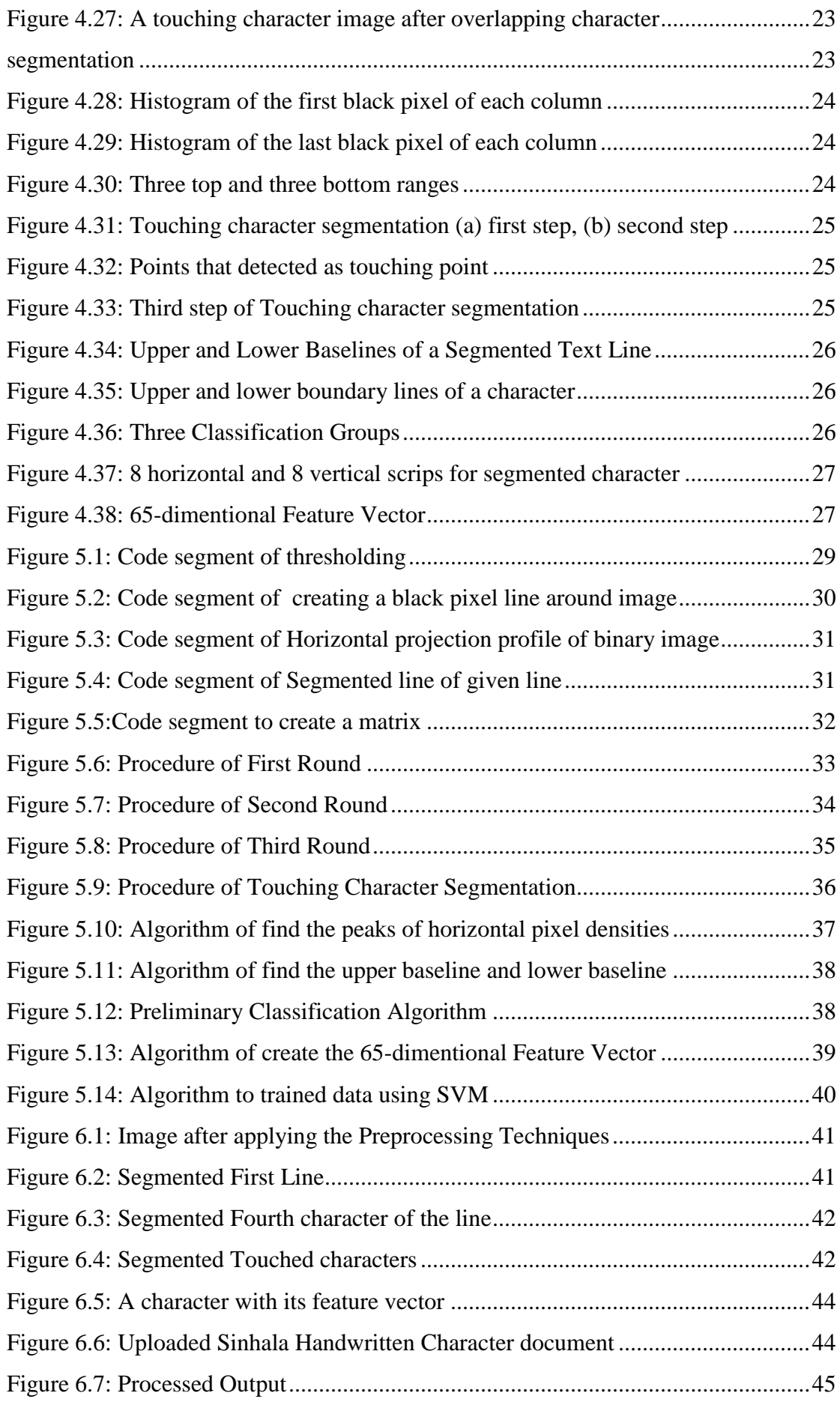

# <span id="page-10-0"></span>**List of Tables**

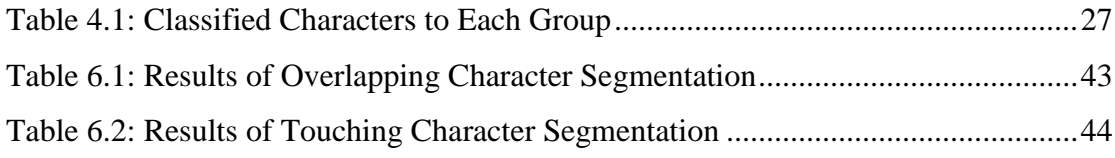

## **Chapter 1**

## <span id="page-11-1"></span><span id="page-11-0"></span>**Introduction**

### <span id="page-11-2"></span>**1.1 Chapter Introduction**

This chapter has three sections. First section briefly describes introduction about background and motivation for the research. Second section describes Aim and Objectives of the research. Last section describes my research solution.

### <span id="page-11-3"></span>**1.2 Background and Motivation**

Sinhala Language is native language of people of Sinhalese. These people are the largest ethnic group in Sri Lanka. There are nearly 17 million Sinhalese people. Also 2 million people are speaking Sinhala as second language in Sri Lanka. Sinhalese belongs to Indo-Aryan branch and Indo-European language family [1].

In Sri Lanka, huge amount of official Sinhala documents such as forms, letters, cheques and faxes are handwritten. Many government documents are still written in Sinhala. Nowadays most of the printed documents are created manually typing by a person. It wastes the more times of the offices; Automatically Sinhala handwriting recognition is highly essential to creating a printed document by machine [2].

In the last decade, recognition of Sinhala characters using a computer is a popular problem in the research field. Some of the researches have been recognized machineprinted Sinhala characters [3], [4]. Sinhala handwritten character recognition is some difficult task than printed character recognition. Recently some percentage of handwritten characters were recognized in certain researches [2], [5], [6].

Research problem is segmentation of overlapping and touching Sinhala handwritten characters to improve the accuracy of recognition of Sinhala handwritten characters.

Some previous research has been done line, word and basic character segmentation [2], [5], [7]. They were not perfectly segmented the overlapping and touching Sinhala handwritten characters. Handwritten characters segmentation of other languages was done with some accuracy. Conjunct and overlapping characters in Devanagari script on Hindi language were segmented using cluster detection technique [8]. Offline cursive handwritten Tamil character segmentation has been done and Hidden Markov Models was used to recognize the characters [9].

### <span id="page-12-0"></span>**1.3 Aim and Objectives**

### <span id="page-12-1"></span>**1.3.1 Aim**

This research is mainly focusing on segmentation of overlapping and touching Sinhala handwritten characters.

### <span id="page-12-2"></span>**1.3.2 Objectives**

- A method of segmentation of Overlapping Sinhala handwritten characters was found and implemented successfully.
- A method of segmentation of Touching Sinhala handwritten characters was found and implemented successfully.

### <span id="page-12-3"></span>**1.4 Solution**

In this research, image acquisition, preprocessing and segmentation are the main steps. First handwritten document must be collected. An image of that document was acquired from a scanner or digital camera. That image was preprocessed using noise removing and binarization. Segmentation has basically two parts, such as line segmentation and character segmentation. Text line segmentation was done using horizontal projection profile. Sinhala handwritten character segmentation is difficult task, unlike printed characters; human written documents can be included more overlapping and touching characters. Figure 1.1 is shown overlapping and touching character groups.

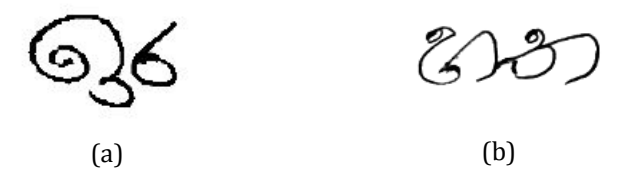

Figure 1.1: Character groups (a) overlapping, (b) touching

Overlapping characters cannot be segmented using vertical line; each character has overlapped each other. Figure 1.2 is shown straight line in between overlapping characters.

This research was used the connected pixels labeling method to segment the overlapping characters [10]. After overlapping character segmentation, some characters were identified as isolated and some characters were identified as touched. Touching character segmentation was done using top peak and bottom valley points identification method [6], [11].

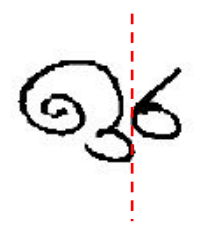

Figure 1.2: Straight line in between overlapping characters

Each segmented character was classified using preliminary classification. Character image was divided into eight horizontal and eight vertical strips. It produced 64 zones. Feature vector size is 65 dimensions (classification group with 64 zones). Finally, character recognition was done using linear support vector machine. Figure 1.2: Straight line in between overlapping characters over  $\mathbf{r}_i$ 

#### <span id="page-13-0"></span>**1.5 Chapter Summary**  $\mathbf{S}_{\text{recoor}}$  . Straight line in between overlapping characters in between overlapping characters over  $\mathbf{S}_{\text{recoor}}$

This chapter discussed background and motivation, aim and objectives and solution of this research.  $\mathbf{r}$ 

## <span id="page-14-0"></span> **Chapter 2**

## <span id="page-14-1"></span>**Review of Literature**

### <span id="page-14-2"></span>**2.1 Chapter Introduction**

This section describes about the methods of previous researches regarding to the segmentation, classification, feature extraction and recognition of handwritten characters.

### <span id="page-14-3"></span>**2.2 Segmentation using Projection Profile**

In some of the researches [2], [5], [12], [13], the segmentation of character was done using projection profiles. That segmentation was divided into three sections. They are line, word and isolated character segmentations.

Two consecutive text lines (it is assumed that text lines are not overlapping or touching) were segmented using horizontal projection profile. The horizontal projection profile is defined as Equation (2.1).

$$
h(i) = \sum_{i=0}^{n} p(i,j)
$$
 (2.1)

Each word has been segmented using vertical projection profile (it is assumed that two words are not overlapping or touching). Again, vertical projection profile has used to segment characters of each word. If overlapping or touching characters are present, they are identified as one single character. The vertical projection profile is defined as Equation (2.2).  $(2,1)$ 

$$
v(j) = \sum_{j=0}^{n} p(i, j)
$$
 (2.2)

Where  $p(i,j)$  is the pixel value which is either 0(black color pixel) or 255(white color pixel) in a black and white image. i and j is called as row and column value of the pixel respectively [12]. *e 5.1* 

Some recent research, overlapping and touching characters were not perfectly segmented using vertical projection profile. They have been distinguished using average character width process [5].

Some of the researches have been used the horizontal and vertical projection profile; these were not considered about overlapping and touching character segmentation [2], [7].

Horizontal projection profile only depends on upper, lower lines and upper, lower baselines. Vertical projection profile only depends on word boundaries and character boundaries [2].

Arabic character recognition research has discussed this method as one of a segmentation method [12].

The advantage of this method is that projection profiles are independent of shape, size, and font of the character which does not until overlapping or touching.

A disadvantage of this method is that it cannot segmentation of overlapping, touching characters. If some collected handwritten documents have included skew characters that cannot be segmented from this method. It is another disadvantage of this method [12].

### <span id="page-15-0"></span>**2.3 Segmentation using Pixel Cluster Detection Technique**

To improve the Hindu language handwritten character recognition accuracy was done some researches. Horizontal and vertical projection profile could not be segmented overlapping and touching characters of Hindu script. A research in India was done to segmentation of conjunct and overlapping characters in Devanagari script on Hindi language using pixel cluster detection technique.

Devanagari script has the header line of each word. First, that horizontal header line is removed using horizontal projection profile. Header line is identified using maximum number of black pixels. After detected the header line, that maximum number of black pixels are converted to white. Then the gap between each character of the word is calculated, and that value is stored into an array. After that mid value of each gap is calculated and that value is stored into another array. When two or more characters are touched or overlapped, the difference between adjacent mid values increase the decided number, it is taken as a cluster. Again, mid values of that heap of pixels (cluster) are calculated. Finally, characters are segmented using that mid values by drawing vertical line between two characters.

This proposed method is used to isolated, conjuncts, overlapping and touching handwritten characters' segmentation of Hindu script. It has got some higher accuracy to segmentation of characters [8].

An advantage of this technique is that it can be segmented the conjuncts, overlapping and touching handwritten characters than projection profiles.

Pixel cluster detection technique takes more time to segmentation of characters than horizontal and vertical projection profile.

### <span id="page-16-0"></span>**2.4 Segmentation using Water Reservoir Based Approach**

Water Reservoir based approach was used to segmentation of handwritten touched numerals and Sinhala characters in some researches [6], [11].

It was introduced the new concept to obtain features based on water reservoir. Reservoir is obtained place where to water flow from top or bottom of the component to identify the touching position such as top, middle or bottom [11], [14], [15].

At first, number of reservoirs, their size, position and location are identified to isolated and touching digit separately. Then reservoir boundary, touching position, topological features of touching pattern of identified touching digit are analyzed to determine the best cutting point. Finally the best cutting point is combined with morphological structural features and segmentation path is generated.[11].

Basic advantage of this approach is that it is segmentation of handwritten touched numerals and characters. Another advantage is that it is not depend on the size; the component size is not needed to normalization.

The drawback of the approach is that cutting point of the contour same as to boundary of the reservoir. Because of that segmentation is not properly done. Another drawback is that when double touching numerals or characters will be met, errors can be obtained.

This approach is rejecting in some points. They are: when the widths of two segmented numerals are different, when the length of the breaking path is larger than height of the touching pattern, and when the best reservoir of touching numeral is not obtained [11].

### <span id="page-17-0"></span>**2.5 Segmentation using Self-Organizing Feature Maps**

A journal paper has presented an intelligent technique to segmentation of touched characters in handwritten English words. From this study, the touching section of the cursive words was identified by Self-Organizing Feature Maps (SOM).

First in this work, scanned connected character document (image) is preprocessed. Then ascenders and descenders of touched components have found by core-zone estimation. As feature vector, each pixel of the image is mapped to coordinate system. Then feature vector is clustered into three regions. They are left, middle and right. Next middle region is used to vertical segmentation using SOM [16].

Benefits of SOM segmentation is that it can be segmented single and multiple touched characters better than the water reservoir approach. To improve the performance SOM segmentation, core-zone estimation can be applied. Moreover, when set the iterations within five iterations, cluster process computation time can be minimized.

Drawbacks of the technique is that SOM segmentation is only considered middle region based on the black pixels; middle region has large number of black pixels and small number of white pixels. Because of that vertical segmentation can be incorrect [16].

### <span id="page-17-1"></span>**2.6 Classification using Statistical Classification Approach**

Some of the research describes Sinhala handwritten character recognition from statistical approach. This research classification part was done using statistical classification approach, it is called preliminary classification. Its' aim is that number of possible candidates is reduced to an unknown character in the total character set. Each character is categorized into one of the six pre-classification groups. They are core character, core modifier, and ascending character, descending character, upper modifier and lower modifier. Only this groups of characters are considered for the recognition in that research [2], [17].

Advantage of this approach is that pre-classification is improved the accuracy of recognition the handwritten characters [2].

### <span id="page-18-0"></span>**2.7 Feature Extraction Technique**

Segmented characters of the image document are resized into 32x32 pixel size using bilinear interpolation technique.

One of the researches, each document is divided into horizontal and vertical strip lines. Then each strip line is again divided into 4x4 pixels. Using pixel density of each pixel, feature vector is created in horizontal and vertical directions [7].

Another research, a 71-dimentional feature vector is created for each resized image. In feature vector, first three features are pre-classification group, height and width. Next four features are included top, bottom, left and right of pixel densities of the image. When image is divided into 8x8 pixels, it produces equal sized 64 zones. Next features are included pixel densities of each equal sized 64 zones. Finally 4x4 pixel zones are used to get best results for feature extraction [2].

From above two feature extraction techniques, a 71-dimentional feature vector is better than the horizontal and vertical direction feature vector.

### <span id="page-18-1"></span>**2.8 Character Recognition using Hidden Markov Models**

Most of the researches has used this method to recognition of the handwritten characters. HMM is mostly used for speech recognition. Recently it is used for printed and handwritten character recognition [18]. They are Sinhala and Tamil handwritten character recognition researches [7], [9].

Different range in series of data is modeled from Hidden Markov Model that is statistical tool. HMMs have used to success of problems such as speech tagging and phrase chunking in natural language processing [19].

In Sinhala handwritten character recognition, two HMMs are created to horizontal data modelling and vertical data modelling. Standard procedures are used to train the Hidden Markov character Models [20].

Advantages of the HMM is that it is strong statistical approach and efficient learning algorithm. Another advantage is that it can handle most flexible variable length as inputs.

Disadvantages of HMM is that it has lot of unstructured parameters, first order HMMs are limited from their Markov property [21].

### <span id="page-19-0"></span>**2.9 Character Recognition using Artificial Neural Network**

Some of Sinhala character recognition researches were done based on the Artificial Neural Network (ANN). That method was used in the most of the sections of character recognition researches such as segmentation, feature extraction, classification [3], [22], [23].

In a research, after rescaling and feature extraction, this technique is used to recognize the characters [4].

Advantages of ANN is that it is easy to use than HMM. ANN is good method to recognize the handwritten characters.

Disadvantages of ANN is that it takes more time to train the system than HMM.

### <span id="page-19-1"></span>**2.10 Chapter Summary**

This chapter discussed others work in previous researches. Some of the researches are more prominent than others.

## **Chapter 3**

## <span id="page-20-1"></span><span id="page-20-0"></span>**Technology Adapted**

### <span id="page-20-2"></span>**3.1 Chapter Introduction**

Segmentation of Overlapping Sinhala Handwritten Characters were done using image processing techniques. Mainly OpenCV 2.4.11 software was used to take the digital image processing techniques. In Microsoft Visual Studio 2012, C++ language were used to implement the algorithm.

### <span id="page-20-3"></span>**3.2 OpenCV library**

OpenCV (Open Source Computer Vision Library) is released under a BSD license. It is free to use both academic and commercial. C++, Python and Java interfaces are existed in OpenCV. It supports Windows, Linux, Mac OS, iOS and Android. OpenCV is strongly focused on real time applications. It is designed for computational works. OpenCV is written in optimized C/C++.The OpenCV library can take advantage of multi-core processing. It is enabled with OpenCL. OpenCV is adopted all around the world. More than 47 thousand people are used OpenCV. It is estimated number of downloads exceeding 14 million [24].

### <span id="page-20-4"></span>**3.3 Development Tool**

Microsoft Visual Studio is an [Integrated Development Environment](https://en.wikipedia.org/wiki/Integrated_development_environment) (IDE) from [Microsoft.](https://en.wikipedia.org/wiki/Microsoft) [Computer programs,](https://en.wikipedia.org/wiki/Computer_program) [web sites,](https://en.wikipedia.org/wiki/Web_site) [web apps,](https://en.wikipedia.org/wiki/Web_app) [web services](https://en.wikipedia.org/wiki/Web_service) and [mobile](https://en.wikipedia.org/wiki/Mobile_app)  [apps](https://en.wikipedia.org/wiki/Mobile_app) can be developed using MS Visual Studio. It uses Microsoft software development platforms. They are [Windows API,](https://en.wikipedia.org/wiki/Windows_API) [Windows Forms,](https://en.wikipedia.org/wiki/Windows_Forms) [Windows](https://en.wikipedia.org/wiki/Windows_Presentation_Foundation)  [Presentation Foundation,](https://en.wikipedia.org/wiki/Windows_Presentation_Foundation) [Windows Store](https://en.wikipedia.org/wiki/Windows_Store) and [Microsoft Silverlight.](https://en.wikipedia.org/wiki/Microsoft_Silverlight) Both [native](https://en.wikipedia.org/wiki/Native_code)  [code](https://en.wikipedia.org/wiki/Native_code) and [managed code](https://en.wikipedia.org/wiki/Managed_code) can be produced it [25].

### <span id="page-21-0"></span>**3.4 Programming Language**

C++ is a general [purpose programming language.](https://en.wikipedia.org/wiki/General-purpose_programming_language) [Imperative,](https://en.wikipedia.org/wiki/Imperative_programming) [object](https://en.wikipedia.org/wiki/Object-oriented_programming)[oriented](https://en.wikipedia.org/wiki/Object-oriented_programming) and [generic](https://en.wikipedia.org/wiki/Generic_programming) programming features can be existed in C++, while [low](https://en.wikipedia.org/wiki/Low-level_programming_language)[level](https://en.wikipedia.org/wiki/Low-level_programming_language) [memory](https://en.wikipedia.org/wiki/Memory_(computing)) manipulation is being provided the facilities [26].

### <span id="page-21-1"></span>**3.5 Chapter Summary**

This chapter discussed technologies that adapt to solve the research problem.

## <span id="page-22-0"></span> **Chapter 4**

## <span id="page-22-1"></span>**Analysis and Design**

### <span id="page-22-2"></span>**4.1 Chapter Introduction**

This section describes the details of analysis and design of my solution. Proposed system has six main sections. They are image acquisition, preprocessing, segmentation, classification, feature extraction and recognition. Top Level Diagram of this research is shown in Figure 4.1.

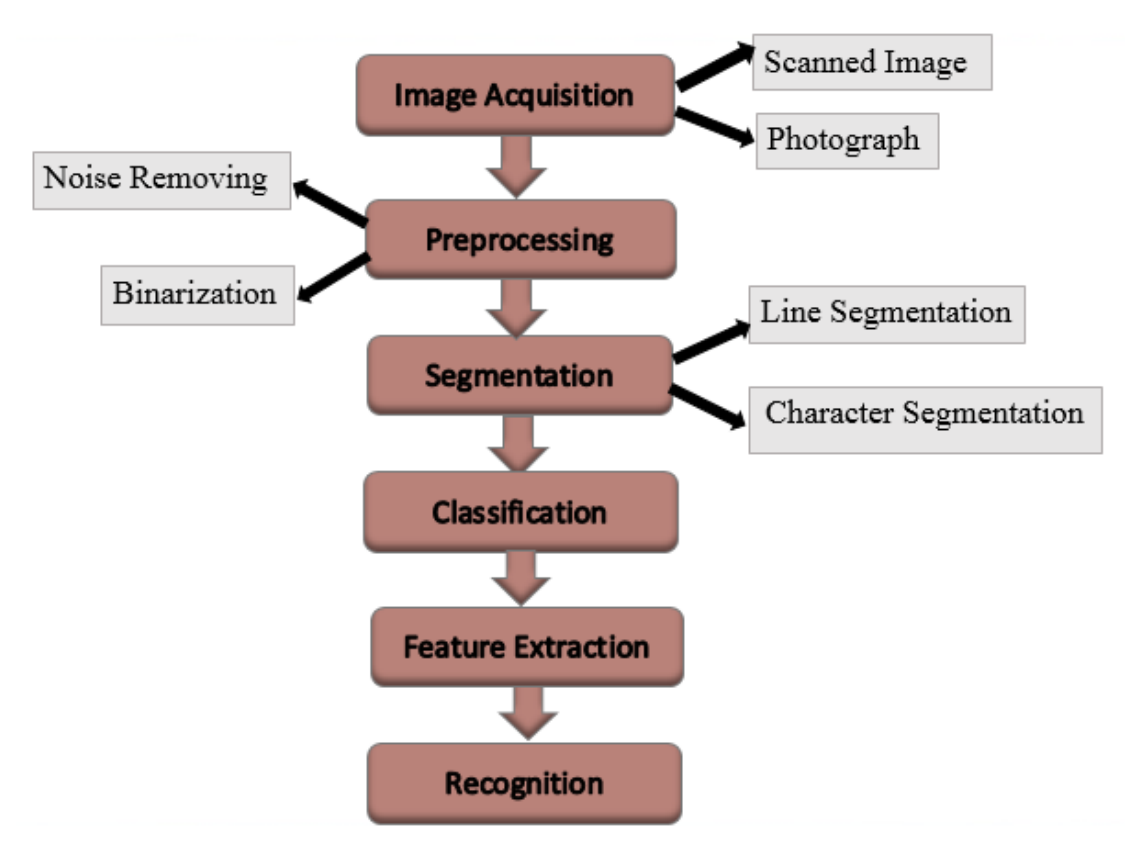

Figure 4.1 Top Level Diagram of the Proposed System

## <span id="page-22-3"></span>**4.2 Image Acquisition**

A4 sized paper is used to collect the sample handwriting. Sample document has  $8 - 10$ text lines and  $3 - 4$  words in each line. That document is scanned to get the image from JPEG, PNG or BMT format. This image can be taken from digital camera, scanner or any other digital input device.

### <span id="page-23-0"></span>**4.3 Preprocessing**

In the beginning, noise is removed the 8-bit gray scale image using median filter that replaces the pixel values from the median value of their neighborhoods. Then filtered gray image is converted to binary format (black and white image) using Binary thresholding method. White color pixels are foreground pixels and black color pixels are background pixels. It is shown in Figure 4.2. Finally, black pixel line (background pixel line) is created around image. Because some errors can be generated, when first, last row pixels and first, last column pixels are compared with top, left and bottom, right pixels.

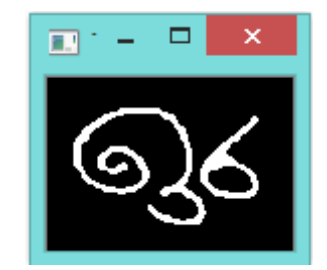

Figure 4.2 Binarization (thresholding)

### <span id="page-23-1"></span>**4.4 Segmentation**

In my approach, segmentation has two sections. Figure 5.3: The horizontal projection mentation has two sections.

- Line Segmentation
- Character Segmentation

### <span id="page-23-2"></span>**4.4.1 Line Segmentation**

Text lines of preprocessed image were segmented using horizontal projection profile. Each text line was extracted among zero values or valley points of horizontal projection profile. Figure 4.3 is shown the horizontal projection profile of each line.

|  | 6000 9006 001 000 98 8700600 000 00 000000 |  |  |
|--|--------------------------------------------|--|--|
|  | රහස මූර මහන ංාහ බරපතල නගර අසල උපත          |  |  |
|  |                                            |  |  |
|  | 6000 උදය අයට හබහ වසර වහය අඩ (වද            |  |  |

Figure 4.3: The horizontal projection profile of each line

### <span id="page-24-0"></span>**4.4.2 Character Segmentation**

After the line segmentation, each character is segmented using Character segmentation. It has 2 parts. It is shown in Figure 4.4

- 1. Isolated and overlapping character segmentation
- 2. Touching character segmentation

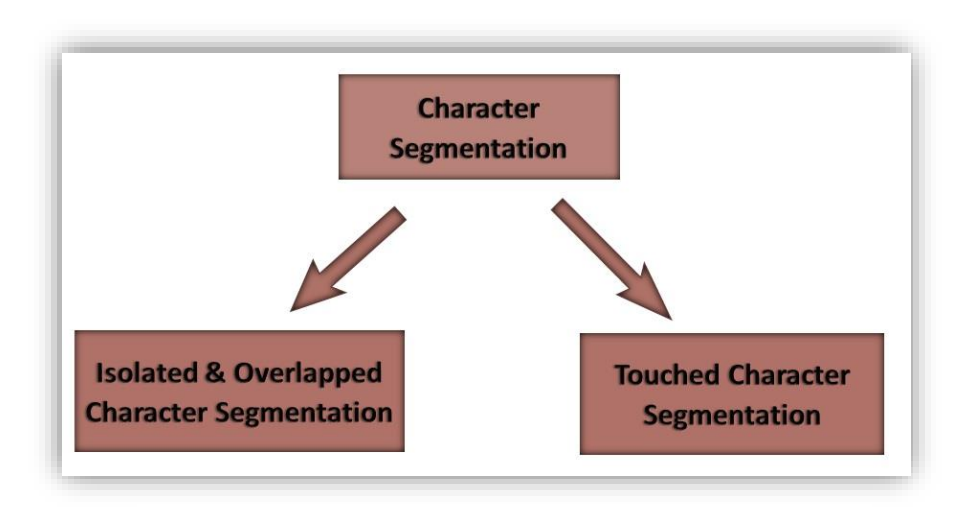

Figure 4.4: Classification of Character Segmentation

### **4.4.2.1 Isolated and Overlapping Character Segmentation**

Overlapping character segmentation was done using connected pixel labelling method. This method included in "Segmentation of Overlapping and Touching Sinhala Handwritten Characters" [27] IEEE research paper in 2018 which was written by me.

Pixels of part of the binary image are taken to describe my isolated and overlapping character segmentation algorithm. Figure 4.5 is shown a block that represent the pixels of part of the binary image.

First, a matrix is created to store the black and white pixels of whole image. Figure 4.6 is represented the matrix that shows the black pixels as  $0'$  (background) and the white pixels as '1' (foreground).

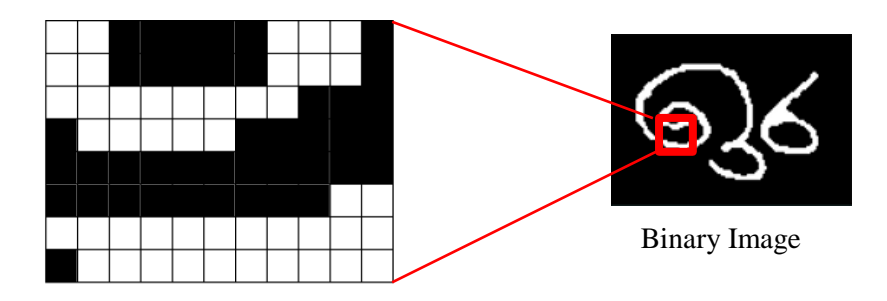

Figure 4.5: A block that represents the pixels of part of the binary image

|   |   |   |   |  |    | л. |        |         |
|---|---|---|---|--|----|----|--------|---------|
|   |   |   |   |  |    |    |        |         |
|   |   |   |   |  |    |    | U      |         |
|   |   |   |   |  |    |    | U      | υ       |
|   |   | v | υ |  | U  |    | $\cup$ | v       |
|   |   | U | υ |  | J. |    | л.     | ı       |
|   |   |   |   |  | ı. |    | ı.     | ٠<br>ı. |
| v | ┻ |   |   |  |    |    |        |         |

Figure 4.6: A matrix for the pixels of part of the binary image

There are four rounds of the isolated and overlapping character segmentation. They are first round, second round, third round and fourth round. *F i* round second round third round and fourth round

#### **First Round**  $\mathbf{F}_{\text{max}}$

Pixel by pixel is read using two for loops. If pixel is background, it is assigned same black color to image and number '0' to matrix. But if pixel is foreground ('1'), it is considered left and top pixel.

Step 1:

If a pixel has not left or top pixel or both left or top pixel is background, Then, new number and color is applied to matrix for corresponding pixel. *m*  $F_{\text{max}}$   $F_{\text{max}}$  a block that represents the pixels of part of part of  $F_{\text{max}}$ 

eg:- first pixel (matrix [0][0]) is shown in Figure 4.7. It is foreground pixel. Both left and top pixels are not existing. New number with new color is applied to first pixel. *r t i*  $F_{\text{PNOT}}$  (matrix  $[0][0]$ ) is shown in Figure  $\ldots$ , it is foreground

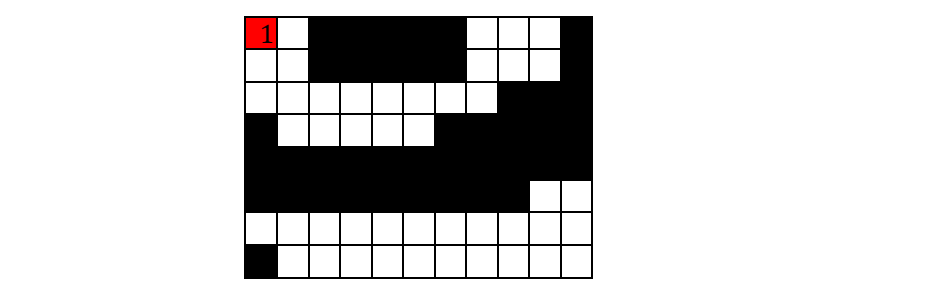

Figure 4.7: The matrix that represents Step 1 of First Round

Step 2:

If left pixel exists and top pixel doesn't exist, number and color of left pixel is applied to second pixel.

eg:- Second pixel (matrix [0][1]) is shown in Figure 4.8

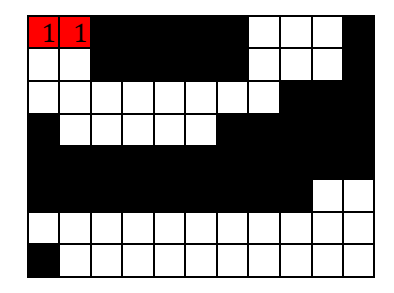

Figure 4.8: The matrix that represents Step 2 of First Round

3<sup>rd</sup>, 4<sup>th</sup>, 5<sup>th</sup>, 6<sup>th</sup>, 7<sup>th</sup> pixels are background pixels. 8<sup>th</sup> pixel (matrix [0][8]) is foreground pixel. Its left pixel is background pixel and top pixel doesn't exist. Then new number *i* and color can be applied to that pixel.  $9<sup>th</sup>$  and  $10<sup>th</sup>$  pixels are foreground pixels. Both pixels have left pixels and haven't top pixels. left pixel number '2' (color green) can be applied to that pixels. 11<sup>th</sup> pixel is background pixel. These things are shown in Figure 4.9 *g*  $\begin{array}{r} \mathcal{F}_{1} \rightarrow \mathcal{F}_{2} \rightarrow \mathcal{F}_{3} \rightarrow \mathcal{F}_{4} \rightarrow \mathcal{F}_{5} \rightarrow \mathcal{F}_{6} \rightarrow \mathcal{F}_{7} \rightarrow \mathcal{F}_{8} \rightarrow \mathcal{F}_{9} \rightarrow \mathcal{F}_{9} \rightarrow \mathcal{F}_{9} \rightarrow \mathcal{F}_{9} \rightarrow \mathcal{F}_{9} \rightarrow \mathcal{F}_{9} \rightarrow \mathcal{F}_{9} \rightarrow \mathcal{F}_{9} \rightarrow \mathcal{F}_{9} \rightarrow \mathcal{F}_{9} \rightarrow \mathcal{F}_{9} \rightarrow \mathcal{F}_{9} \rightarrow \mathcal{F}_{9} \rightarrow \mathcal$ 

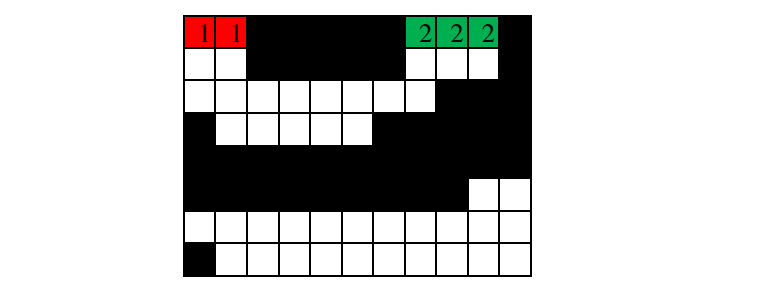

Figure 4.9: The matrix with Some Changes

Step 3:

If left pixel doesn't exist, top pixel exist, number and color of top pixel is applied to *r* the pixel. *u*

eg:- Second row first pixel (matrix [1][0]) is shown in Figure 4.10. Second row and third row, first 7 pixels are being filled as Figure 4.11 *e filled* as Figure 4.11 *.*

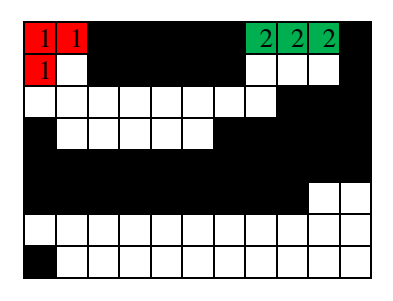

Figure 4.10: The matrix that represents Step 3 of First Round

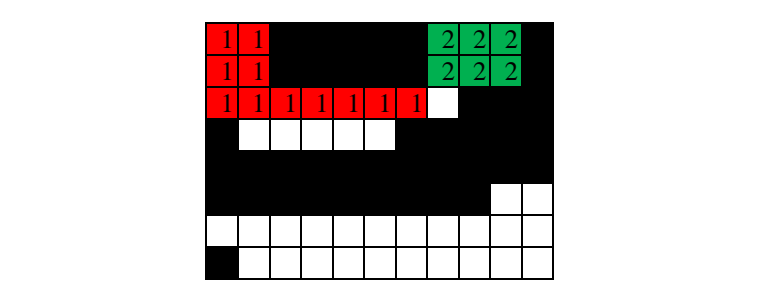

*0* Figure 4.11: The matrix with Some Changes

Step 4:

If both left and top pixels have different foreground pixel numbers with colors, smaller number should be applied with its color to corresponding pixel. Also, small *u* number as parent and large number as child should be stored in a data structure. *e a g e* number should be applied with its color to corresponding pi *t*

eg:- Third row, 8<sup>th</sup> pixel (matrix [2][7]) has both left and top pixels with different numbers and colors. Smaller number with color is applied to that pixel. Also, small number  $(1')$  is stored as parent and large number  $(2')$  is stored as child in a pair array. That is shown in Figure 4.12. *at* is shown in Figure 4.12.  $\frac{1}{10}$  Smaller number with color is applied

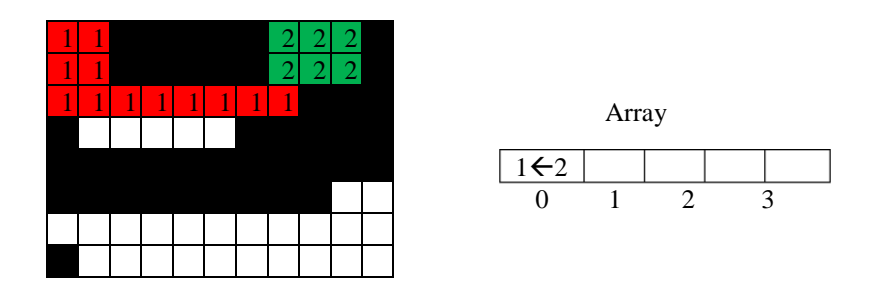

Figure 4.12: The matrix that represents Step 4 of First Round

As figure 4.13,  $4<sup>th</sup>$  row can be filled. Whole  $5<sup>th</sup>$  row is background.  $6<sup>th</sup>$  row, first 9 pixels are background.  $10^{th}$  pixel (matrix [5][9]) is applied new number with new color (because both left and top are background). Last pixel ( $10<sup>th</sup>$  pixel) of  $6<sup>th</sup>$  row is applied same number with color. These things are shown in Figure 4.13.

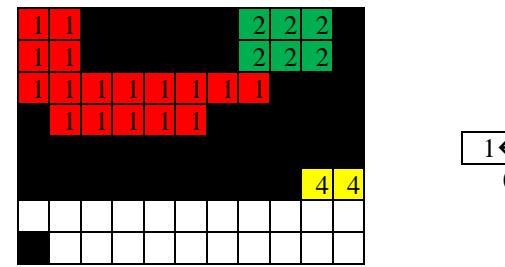

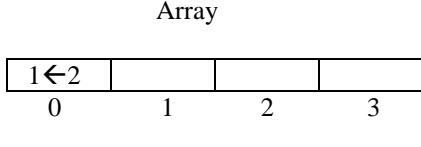

Figure 4.13: The matrix with Some Changes

 $7<sup>th</sup>$  row,  $1<sup>st</sup>$  pixel is applied new number with new color. Then next 8 pixels are being filled like following image. Next pixel (matrix [6][9]) has different left and top pixels. Smaller number with color can be applied for that pixel. parent and child number are stored to the array. Final result of the matrix is shown in Figure 4.14. Result of after *5* completed the first round for all the pixels of the image is shown in Figure 4.15 *1*  $\mathbf{I}^{\mathbf{g}}$ *1*

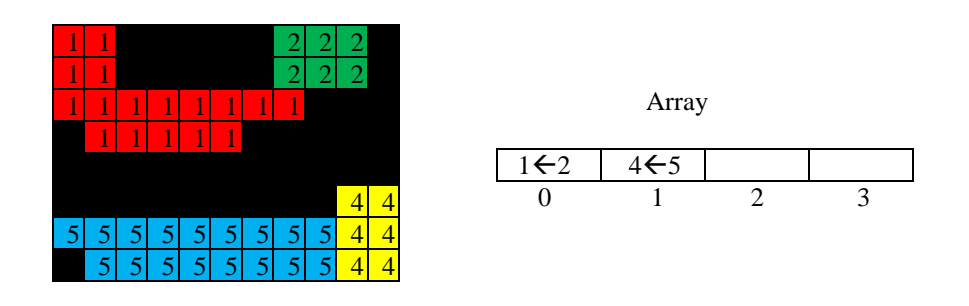

Figure 4.14: The matrix with Final Result of First Round

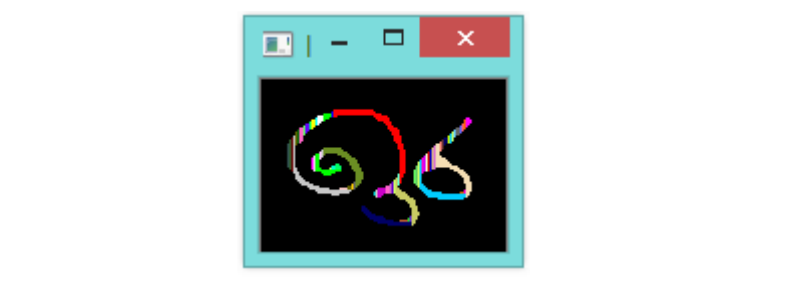

*a* Figure 4.15: Result of after completed the first round for all the pixels of the image

### **Second Round - Step 1**

Again, pixel by pixel is read using loops. Each pixel is checked whether background pixel or not. If pixel is not a background pixel, then pixel is compared with child numbers of the pair array. If pixel is equal to a child number, then its parent number with color is applied to corresponding pixel.

When pixel by pixel is read of first row, '1' is not child. But '2' is child of '1' (parent). Then number '2' with green color is replaced from '1' with red. That is shown in Figure 4.16

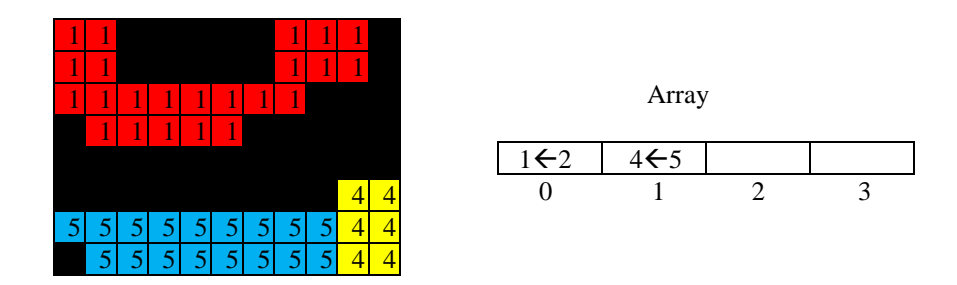

Figure 4.16: The matrix that represents the replaced number '1' with red representation to which

Number '4' is not child. But number '5' is child of '4'. So, number '5' with blue color is replaced from '4' with yellow. Figure 4.17 is shown the part of the pixel set is divided into two connected sections. But when it is applied to character image, whole character is not segmented completely. It is shown in Figure 4.18 *5* Figure 5.16: The matrix that replace the results of the results of the reduction of the reduction of the reduction of the reduction of the reduction of the reduction of the reduction of the reduction of the reduction of th laced from '4' with yellow. Figure 4.17 is shown the part of *ed* into two connected sections. But when it is applied to character  $\cdot$  is chown in

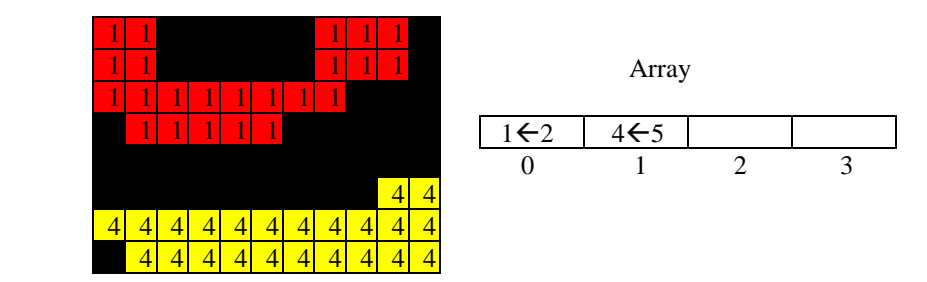

Figure 4.17: The matrix that represents part of the pixel set of second round step 1 completed image *x* re 4.17: The matrix that represents part of the pixe represents the replaced number  $d \text{ } \mathbf{in}$  are  $d \text{ } \mathbf{in}$ 

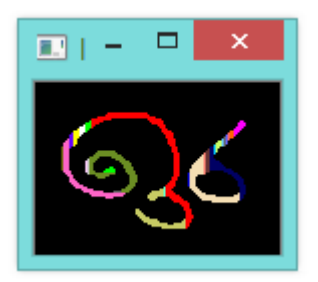

Figure 4.18: Result of after completed the step 1 of second round for all the pixels of the image

Figure 4.19 is shown another some set of pixels are taken from the completed image of first round. Figure 4.20 is shown that set of pixels are completed the step 1 of second round. That connected pixels are not segmented completely. The solution for that problem is described in Step 2 of Second Round.  $\sigma$  is shown that set of pixels  $\mathbf{F}$ 

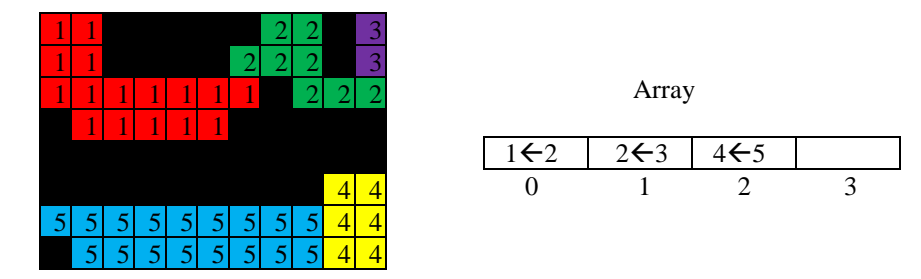

Figure 4.19: Some set of pixels are taken from the completed image of first round

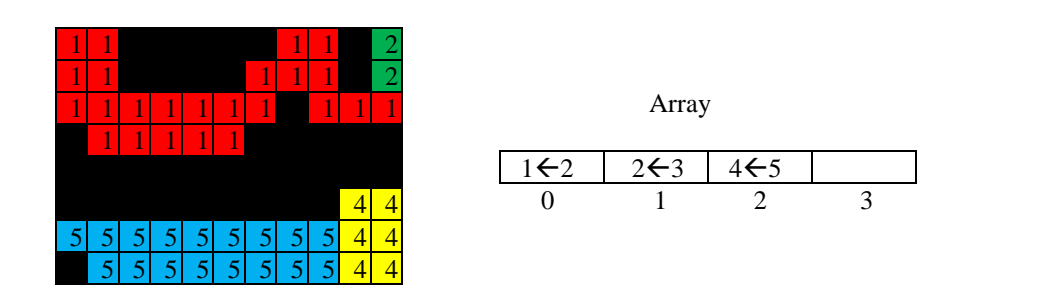

Figure 4.20: Some set of pixels are completed the step 1 of second round are completed the step 1 of

#### **Second Round - Step 2** *h*  $\alpha$  Kound -  $\beta$ tep 2 of set of second round round round round round round round round round round round round round round round round round round round round round round round round round round round round round round r *e F i*  $\mathbf{D}_{\text{quad}}$   $\mathbf{C}_{\text{tan}}$  2

According to figure 4.20, number '1' is parent of number '2'. Number '2' is parent of number '3'. To rectify this error, second-round algorithm should be applied again. Output is shown in Figure 4.21. Like this, second-round algorithm can be applied until not any change. It is shown in Figure 4.22. *i* Figure 5.19: Some set of pixels are taken from the completed image of first round Figure 5.20: Some set of pixels are completed the step 1 of second round *t* er '3'. To rectify this error, second-round algorithm should be a *r x* image of first round *e u .* are complete the step 1 of the step 1 of the step 1 of the step 1 of the step 1 of the step 1 of the step 1 of this, second-

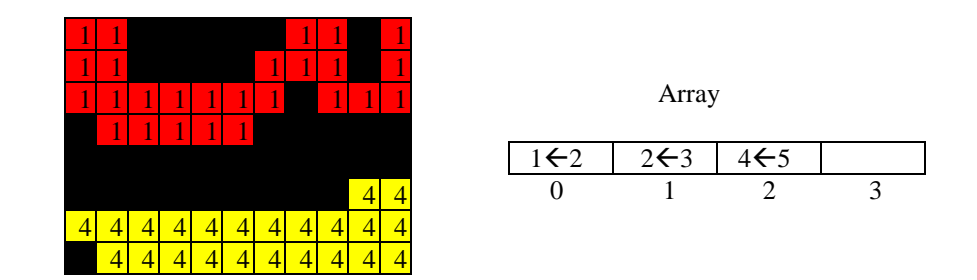

Figure 4.21: Some set of pixels are completed the step 2 of second round

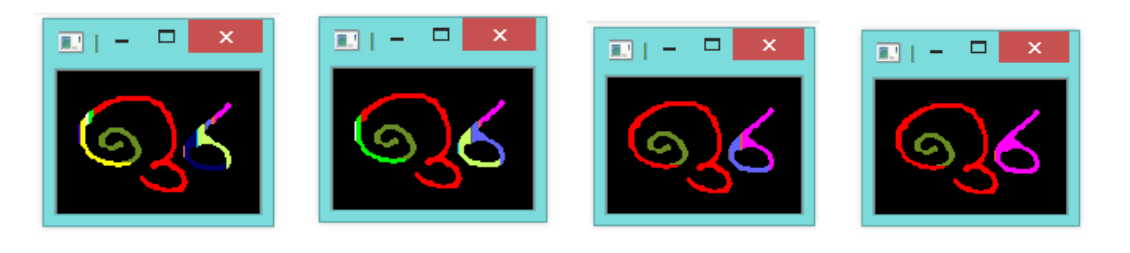

Figure 4.22: The output images those are applied Second Round Algorithm until not any change  $\mathbf{F}$ 

#### **Third Round**  $\mathbf{R}$  and  $\mathbf{R}$  of pixels are completed the step 2 of pixels are completed the step 2 of pixels are completed the step 2 of pixels are completed the step 2 of pixels are completed the step 2 of pixels are completed

After second round is finished, some characters are not segmented completely. Thus, a character has two colors or two numbers. When the array is checked, both two numbers are parents. Some example is shown in Figure 4.23 until not any change of  $\overline{a}$ r second rour *a t r*

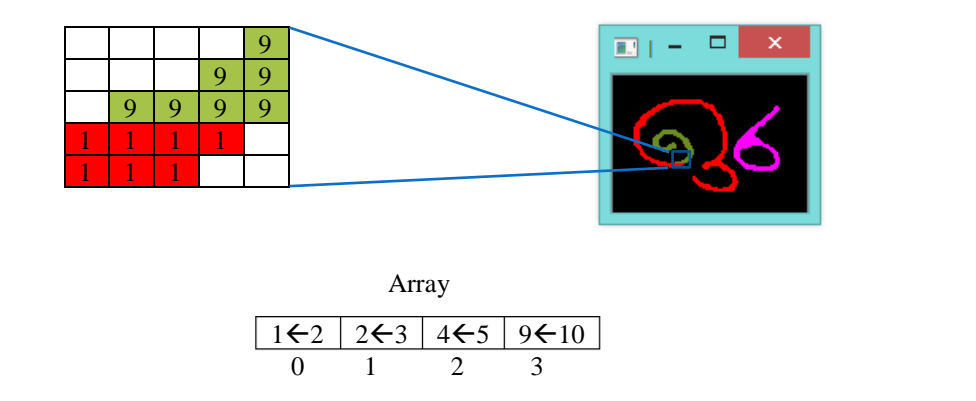

 $\mathcal{F}$  , the output images that are applied  $\mathcal{F}$ after completed second round Figure 4.23: Some set of pixels are taken from a non-segmented character,  $\frac{1}{2}$ *figure* 4.23: S *g*

To rectify this error, pixel by pixel is read again and compared with right pixel and bottom pixel. centy ans criot, pixel by pixel is fead again and compared with right pixels  $i<sub>s</sub>$  read as until not any change of etify this error, pixel by pixel is read again and compared v 1 1 1 any uns enor,

If a pixel is smaller than right pixel, then the pixel number with color is stored as parent and right pixel number with color is stored as child in a new pair array.

Otherwise, right pixel number with color is stored as parent and pixel number with color is stored as child in the new pair array.

If a pixel is smaller than bottom pixel, then the pixel number with color is stored as parent and bottom pixel number with color is stored as child in the new pair array.

Otherwise, bottom pixel number with color is stored as parent and pixel number with color is stored as child in the new pair array. Figure 4.24 is shown the new array to store the parent and child number of set of pixels of example Figure 4.23

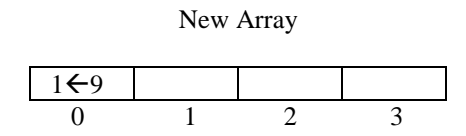

Figure 4.24: A new Array that represents after completed the third round

#### **Fourth Round** Figure 5.24: A new Array that represents a new Array that represents a set of the third round round round round

Each pixel is read one by one. If a pixel is foreground, then it is compared with child values of the new array.

If a pixel is equal to a child number with color, then its parent number with color is applied for that pixel. Figure 4.25 is shown the set of pixels, after completed fourth round. Figure 4.26 is shown final output of completely segmented characters of entire image. For the prices 1.24. A new Array that represents after complete the 4.25 is  $\sin$ 

Figure 5.24: A new Array that represents after completed the third round Figure 4.25: A set of pixels, after completed the fourth round third round

| 616 |  |
|-----|--|

 $\overline{1}$  int of segmented ch 1 1 guit 4.20. Thial bulput of segmented characters of entire linage  $F_{\text{error}}$   $\overline{126}$  final output of segmented characters of entire: Figure 4.26: final output of segmented characters of entire image  $\frac{1}{2}$   $\frac{1}{2}$  reput of segmented characters

### **4.4.2.2 Touching Character Segmentation**

In overlapping character segmentation, touching characters were taken as one character. An example is shown in Figure 4.27.

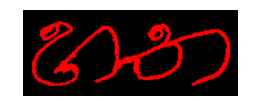

## Figure 4.27: A touching character image after overlapping character segmentation

Touching character segmentation was done using peak and valley point identification method. This method included in "Segmentation of Overlapping and Touching Sinhala Handwritten Characters" [27] IEEE research paper in 2018 which was written by me.

overlapping segmented character was checked whether it was isolated or touching. To detect it, peak or valley points were identified. Before the peak or valley point identification was applied, character was cropped within boundaries. Then, firstblack pixel of each column was taken and drawn a histogram as Figure 4.28. Peak points were used to find top touching point. Last-black pixel of each column was taken and drawn a histogram as Figure 4.29. Valley points were used to find bottom touching point.  $\begin{bmatrix} 1 & 11 & 1 \end{bmatrix}$  to character in a touching character in a touching character in a touching character in a touching character in a touching character in a touching character in a touching character in a touching ch seminteer 1

Minimum to maximum column number that touched valleys between a peak was identified as a top range as shown in Figure 4.28. Minimum to maximum column number that touched lower peaks between a valley was identified as a bottom range as shown in Figure 4.29. First and last peak of Figure 4.28 were not considered as top ranges. First and last valley of Figure 4.29 were not considered as bottom ranges. According to histograms, three top ranges and three bottom ranges were identified as Figure 4.30. Figure 4.27: A touching character image after overlapping character se and today

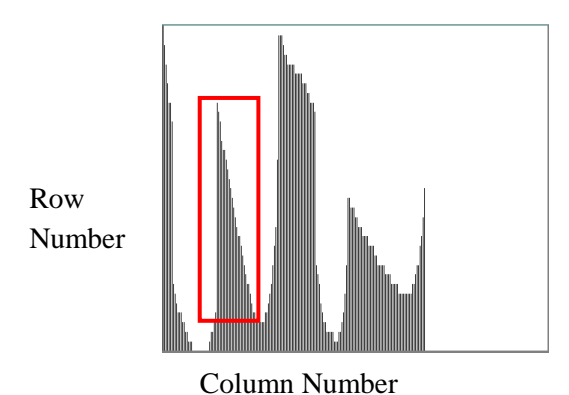

Figure 4.28: Histogram of the first black pixel of each column

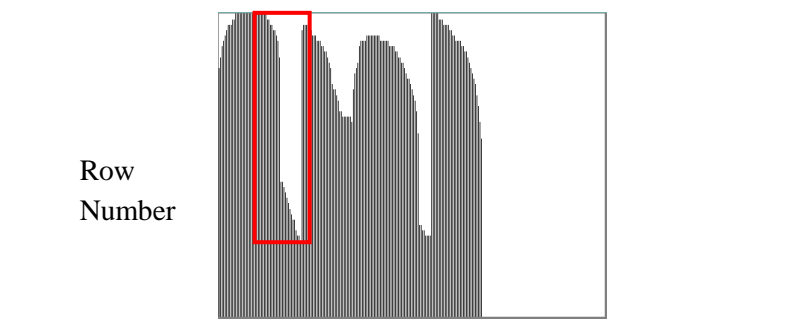

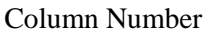

Figure 4.29: Histogram of the last black pixel of each column

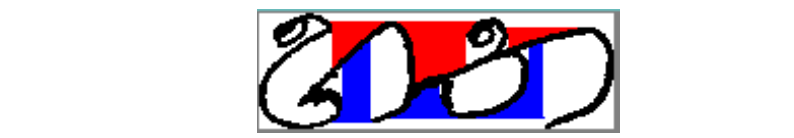

Figure 4.30: Three top and three bottom ranges

Touching character segmentation has three steps. In first step, matching ranges were found in between top ranges and bottom ranges. If number of matching ranges were greater than zero, then second step was applied. Otherwise character was isolated. It is shown in Figure  $4.31(a)$ .  $\frac{1}{1}$  and the set and three bottom ranges both ranges both ranges both ranges both ranges both ranges both ranges of  $\frac{1}{1}$ 

In second step, ranges were found that without white pixels in between the top and bottom ranges. If number of ranges without consist white pixels were greater than zero, then third step was applied. Otherwise character was isolated. It is shown in Figure 4.31(b). Figure 4.30: Three top and three bottom ranges  $\mathbf{H}$ 

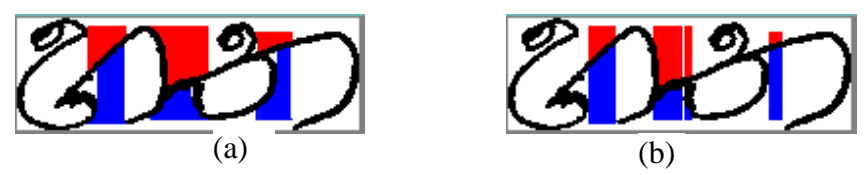

Figure 4.31: Touching character segmentation (a) first step, (b) second step

In third step, each range was checked for two conditions. They are; if black line was going down at the left to right of top range and going up at the left to right of bottom range, then a touching point was detected. Otherwise, if black line was going down at *hing*  the right to left of top range and going up at the right to left of bottom range, then a touching point was detected. Otherwise this step was applied to next range. Figure 4.32 is shown the different points that was detected as touching point. Example of third step is shown in Figure 4.33. First, third ranges are not touching, and second range is touching. Number of detected touching points was greater than zero, then character was touching, otherwise character was isolated.  $\frac{1}{2}$   $\frac{1}{2}$  f unite step, each range was checked for two condit Figure 5.32: Points that detected as touching point character segmentation (a) first step, (b) second step *(a)*   $\mathcal{C}$ *5.31:*   $\mathbf{p}$   $\mathbf{p}$ *c* rang letected. Otherwise this step was a *fi* Tigure *+.55*. That, thru ranges a *secon*  $\mathbf{r}$ 

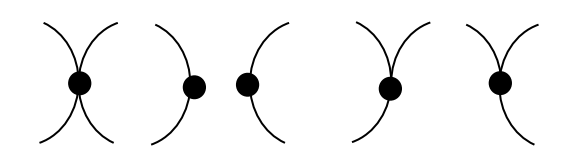

Figure 4.32: Points that detected as touching point

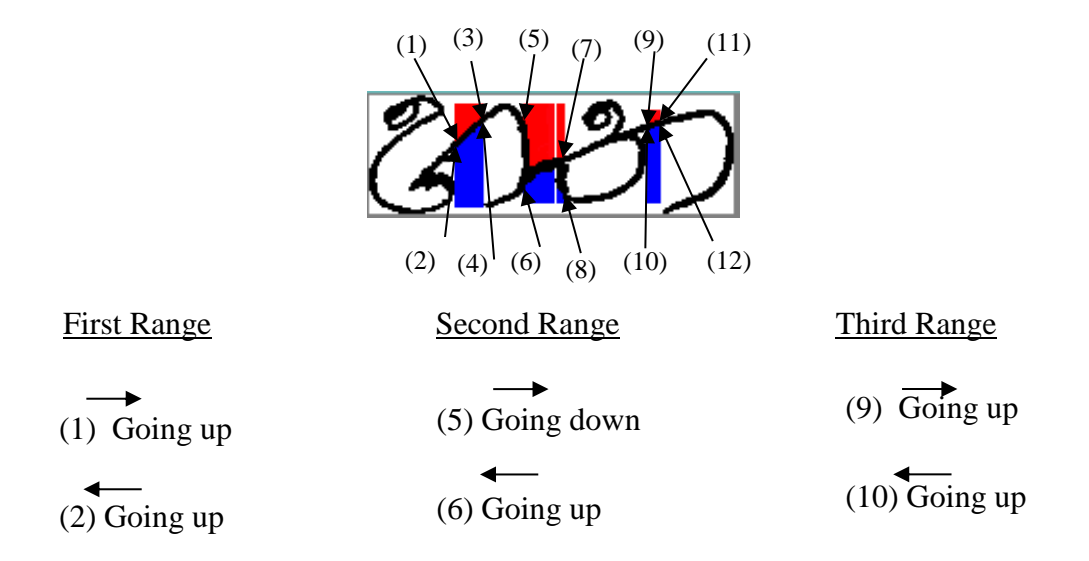

 $(2.7)$  $\cdots$ Figure 4.33: Third step of Touching character segmentation

### <span id="page-36-0"></span>**4.5 Classification**

Segmented characters were classified using preliminary classification. After each text line segmentation, two highest pixel densities through the peaks of horizontal pixel densities were calculated and kept as baseline (upper and lower) locations. An example of upper and lower baselines of a segmented text line is shown in Figure 4.34. Upper and lower boundary lines of a character are shown in Figure 4.35. According to baselines and character boundary lines, there are three classification groups. They are ascending characters, core characters and descending characters as shown in Figure 4.36. Table 4.1 is shown the classified characters to each group.

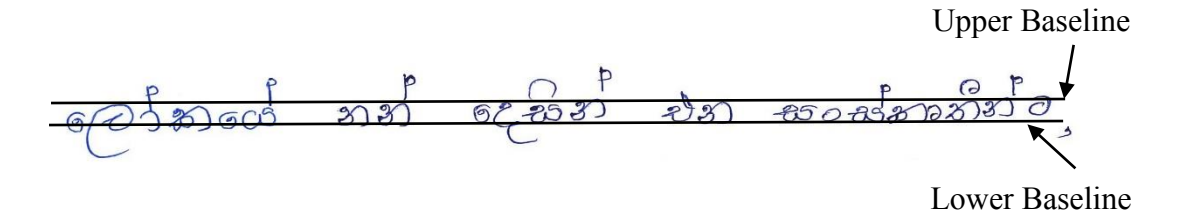

Figure 4.34: Upper and Lower Baselines of a Segmented Text Line

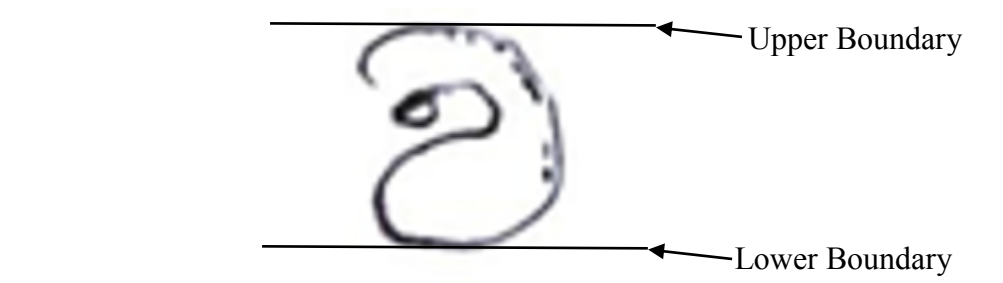

Figure 4.35: Upper and lower boundary lines of a character

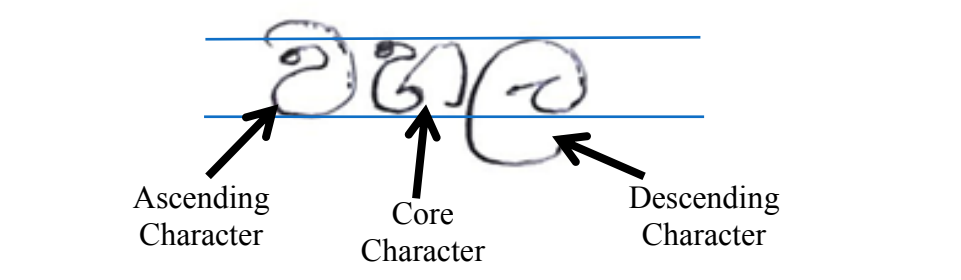

Figure 4.36: Three Classification Groups

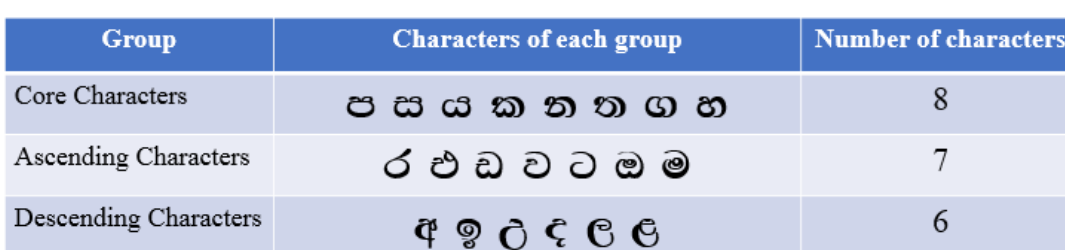

### Table 4.1: Classified Characters to Each Group

### <span id="page-37-0"></span>**4.6 Feature Extraction**

Each segmented character was rescaled into common width and height image  $(32 \times 32)$ pixels). That image was divided into 8 horizontal and 8 vertical strips. It produced 64 zones. Size of each zone is  $4 \times 4$  pixels. Example of 8 horizontal and 8 vertical strips for a segmented character is shown in Figure 4.37. A feature vector of each character was created using character classification group and pixel densities of 64 zones. This feature vector has 65-dimentions. It is shown in Figure 4.38.

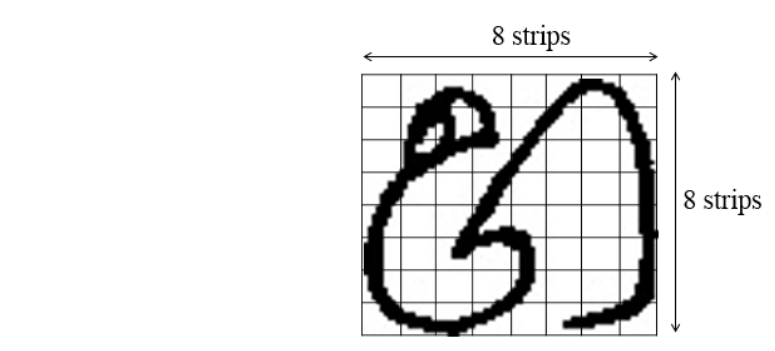

Figure 4.37: 8 horizontal and 8 vertical scrips for segmented character  $F_1$   $F_2$   $F_3$   $F_4$   $F_5$   $F_6$   $F_7$   $F_8$   $F_9$   $F_1$   $F_1$   $F_2$   $F_3$   $F_4$   $F_5$   $F_6$   $F_7$   $F_8$   $F_9$   $F_1$   $F_1$   $F_2$   $F_3$   $F_1$   $F_2$   $F_3$   $F_4$   $F_5$   $F_6$   $F_7$   $F_8$   $F_8$   $F_9$   $F_9$   $F_9$   $F_9$   $F_9$  $\Gamma$ iguite 4.57. o lic

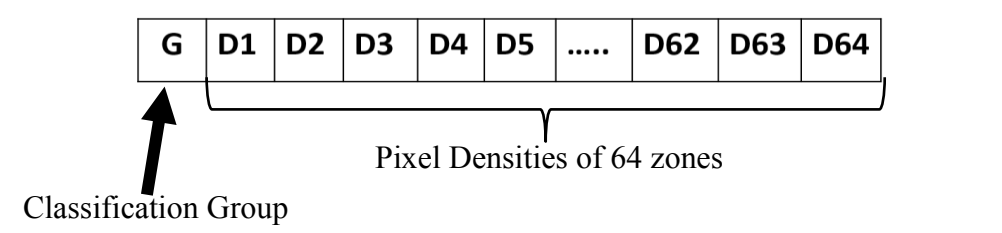

Figure 4.38: 65-dimentional Feature Vector

### <span id="page-38-0"></span>**4.7 Recognition**

Character recognition was done using a machine learning technique. It is Support Vector Machine (SVM). SVM is supported to classification and regression analysis [28]. Non-linear classification is performed efficiently. SVM build a hyperplane or set of hyperplanes in a high dimensional space or infinite dimensional space. It is used for classification, regression or outlier detection.

### <span id="page-38-1"></span>**4.8 Chapter Summary**

This chapter discussed preprocessing, line segmentation, new overlapping and touching character segmentation methods. Finally, it discussed how to do character classification, feature extraction and character recognition.

## <span id="page-39-0"></span> **Chapter 5**

## <span id="page-39-1"></span>**Implementation**

### <span id="page-39-2"></span>**5.1 Chapter Introduction**

This chapter describes source codes and algorithms for analysis and design in previous chapter.

### <span id="page-39-3"></span>**5.2 Preprocessing**

First scanned image is loaded to the system and converted to gray scale. Then gray scale image is filtered using median filter. Thresholding (Binarization) is done using convert filtered gray-scale image to black and white image. White color pixels (255) are foreground pixels and black color pixels (0) are background pixels. Figure 5.1 is shown that thresholding code segment.

```
//Thresholding
for(int i=0; i<source.rows; i++){
    for(int j=0; j <source.cols; j++){
             if(gray.atxuchar>(i,j) > 200)dest. at < <i>(i,j)</i> = 0; // background pixelselse
                      dest. at < <i>(i,j)</i> = 255; // for <i>(i,j)</i> = 255;}
\mathbf{R}
```
Figure 5.1: Code segment of thresholding

After thresholding, Figure 5.2 is shown code segment that represents the creating black (0) pixel line the around image. Because some errors can be generated, when first, last row pixels and first, last column pixels are compared with top, left and bottom, right pixels.

### <span id="page-39-4"></span>**5.3 Segmentation**

Segmentation has two sections. They are line segmentation and character segmentation.

#### <span id="page-39-5"></span>**5.3.1 Line Segmentation** profile of binary images  $\rho$  $\frac{1}{2}$

Horizontal projection profile of the binary image is generated from code segment of Figure 5.3. Segmented line of given line number is generated from code segment of Figure 5.4.

### <span id="page-40-0"></span>**5.3.2 Character Segmentation**

Character segmentation has two parts. Such as;

- 1. Isolated and overlapping character segmentation
- 2. Touching character segmentation

```
//Black line around image
source.create(img.rows+2,img.cols+2,CV_8UC1);
int a=0;for(int b=0; b<source.cols; b++){
    source.at<uchar>(a,b)=uchar(0);
\mathcal{P}a=source.rows-1;
for(int b=0; b<source.cols; b++){
    source.at<uchar>(a,b)=uchar(0);
\mathcal{F}int d=0;for(int c=1; c \leq source rows; c++)\source.at<uchar>(c,d)=uchar(0);
\mathbf{R}d=source.cols-1;
for(int c=1; c<source.rows; c++){
    source.at<uchar>(c,d)=uchar(0);
\mathbf{R}for(int i=1; i <source.rows-1; i++){
    for(int j=1; j<source.cols-1; j++){
         source.at<uchar>(i,j) = img.at<uchar>(i-1,j-1);
    \mathcal{E}\mathcal{L}
```
Figure 5.2: Code segment of creating a black pixel line around image

```
Aat HorizontalPP(Mat dest){
    Mat HPP;
    HPP.create(dest.rows,dest.cols,CV 8UC1);
    int x;
    int* arr= new int[dest.rows];
    for(int i=0; i<destrows; i++)x=0:
        for(int j=0; j<dest.cols; j++){
             if(dest.at<uchar>(i, j) == 255)
                 x++;
        \mathbf{R}arr[i]=x;\mathbf{R}for(int i=0; i < dest.rows; i++)for(int j=0; j < dest.close; j++)if(j<=arr[i]-1)HPP.at<uchar>(i,j)=0;
             else
                 HPP.at<uchar>(i,j)=255;
        \mathbf{B}\mathcal{P}return HPP;
¥
```
Figure 5.3: Code segment of Horizontal projection profile of binary image

```
Figure 6.4: Code segment of Segmented line of given line numberFigure 
mat \text{line\_seg}(\text{mat dest}, \text{mat HPP}, \text{int } \text{INO}){<br>Mat line:
                          pair<int, int> ln[20];
                          int ct=0;for(int i=0; i<HPP.rows; i++){
                                if(HPP. at < uchar>(i, \theta) == 0)<br>
if(HPP. at < uchar>(i-1, \theta) == 255)ln[ct].first=i;
                                     else if(HPP.at<uchar>(i+1,0) == 255}{
                                           ln[ct].second=i;\begin{bmatrix} \text{c}^{\text{t}} & \text{t}^{\text{t}} & \text{t}^{\text{t\begin{bmatrix} 1 & 0 & 0 \\ 0 & 0 & 0 \\ 0 & 0 & 0 \end{bmatrix}Horizontal projection profile of binary image
                          line.create(dest.rows,dest.cols,CV 8UC1);
                          for(int i=0; i<dest.rows; i++){
                                if(ln[1No-1].first<=i && ln[1No-1].second>=i){for(int j=0; j < dest.close; j++){<br>line.at<uchar>(i,j) = dest.at<uchar>(i,j);
\begin{bmatrix} 1 & 0 & 0 \\ 0 & 0 & 0 \\ 0 & 0 & 0 \end{bmatrix}\overline{\phantom{a}}return line;
                      \mathcal{E}Figure 5.4: Code segment of Segmented line of given line number
```
Figure 5.4: Code segment of Segmented line of given line

### **5.3.2.1 Isolated and Overlapping Character Segmentation**

According to my algorithm, first, a matrix is created to store the black and white pixels of whole image. Figure 5.5 is shown the code segment to create the matrix that shows the black pixels as '0' (background) and the white pixels as '1' (foreground).

```
int^{**} label = new int*[copyrows];for(int k = 0; k < copy.rows; ++k)
   label[k] = new int[copy.cols];int psize=0;
int num=1;for(int i=0; i<dest.rows; i++){
    for(int j=0; j<dest.cols; j++){
        if(det.at\text{-}uchar>(i,j) == 255)label[i][j]=1; //foreground metrix
        else
            label[i][j]=0; //background metrix
    ł
ł
```
Figure 5.5:Code segment to create a matrix

There are four rounds of my algorithm. They are first round, second round, third round and fourth round.  $\mathbf{F}$ 

Figure 5.6 is shown the procedure of First Round in a flow chart. Figure 5.7 is shown the procedure of Second Round. Figure 5.8 is shown the procedure of Third Round.

### **5.3.2.2 Touching Character Segmentation**

Each segmented overlapping character was checked to find the touching point by peak and valley identification method. If total number of touching points is greater than zero, character is touching character. Otherwise character is isolated. Procedure of touching character segmentation is shown in Figure 5.9.

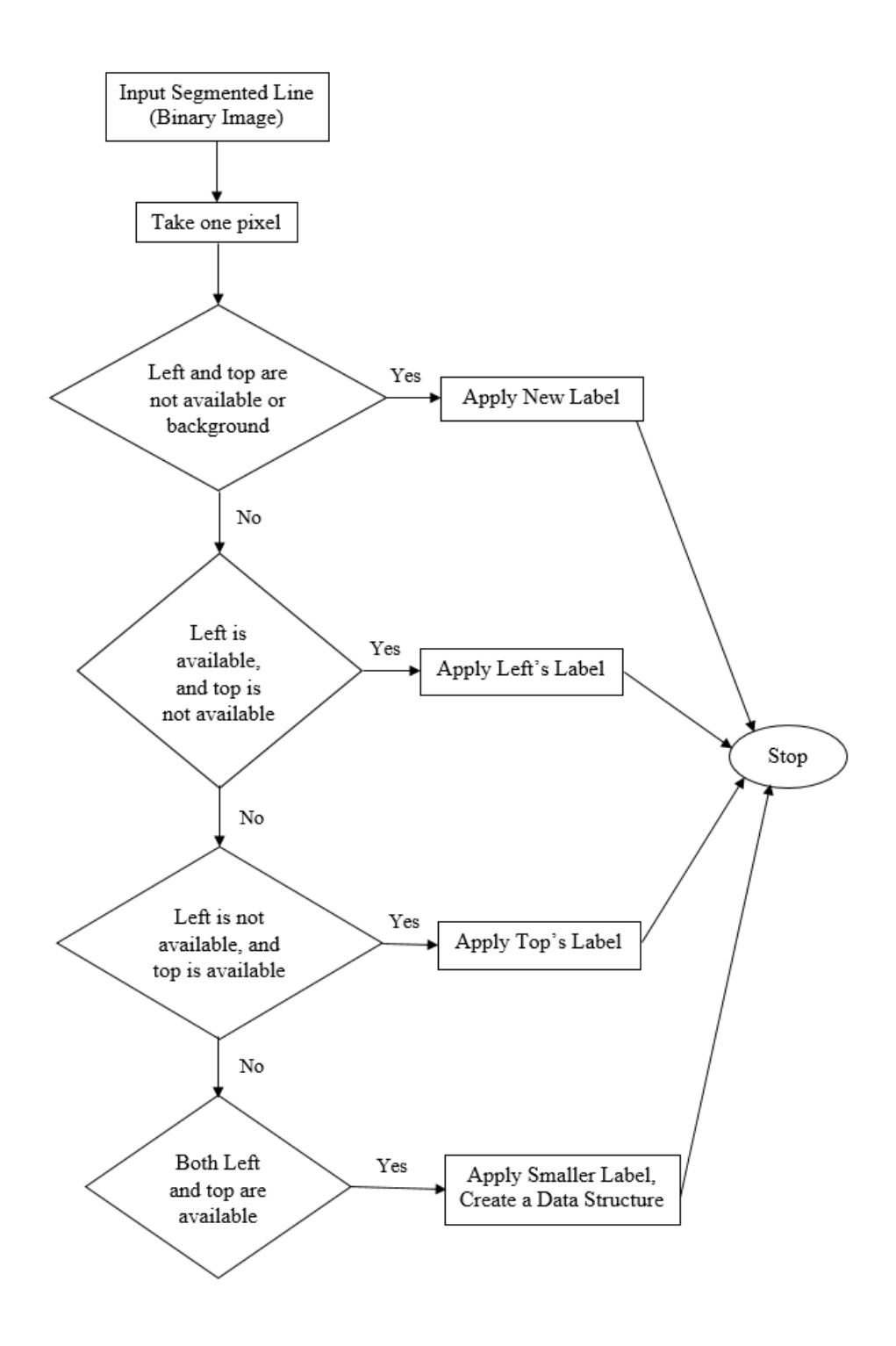

Figure 5.6: Procedure of First Round

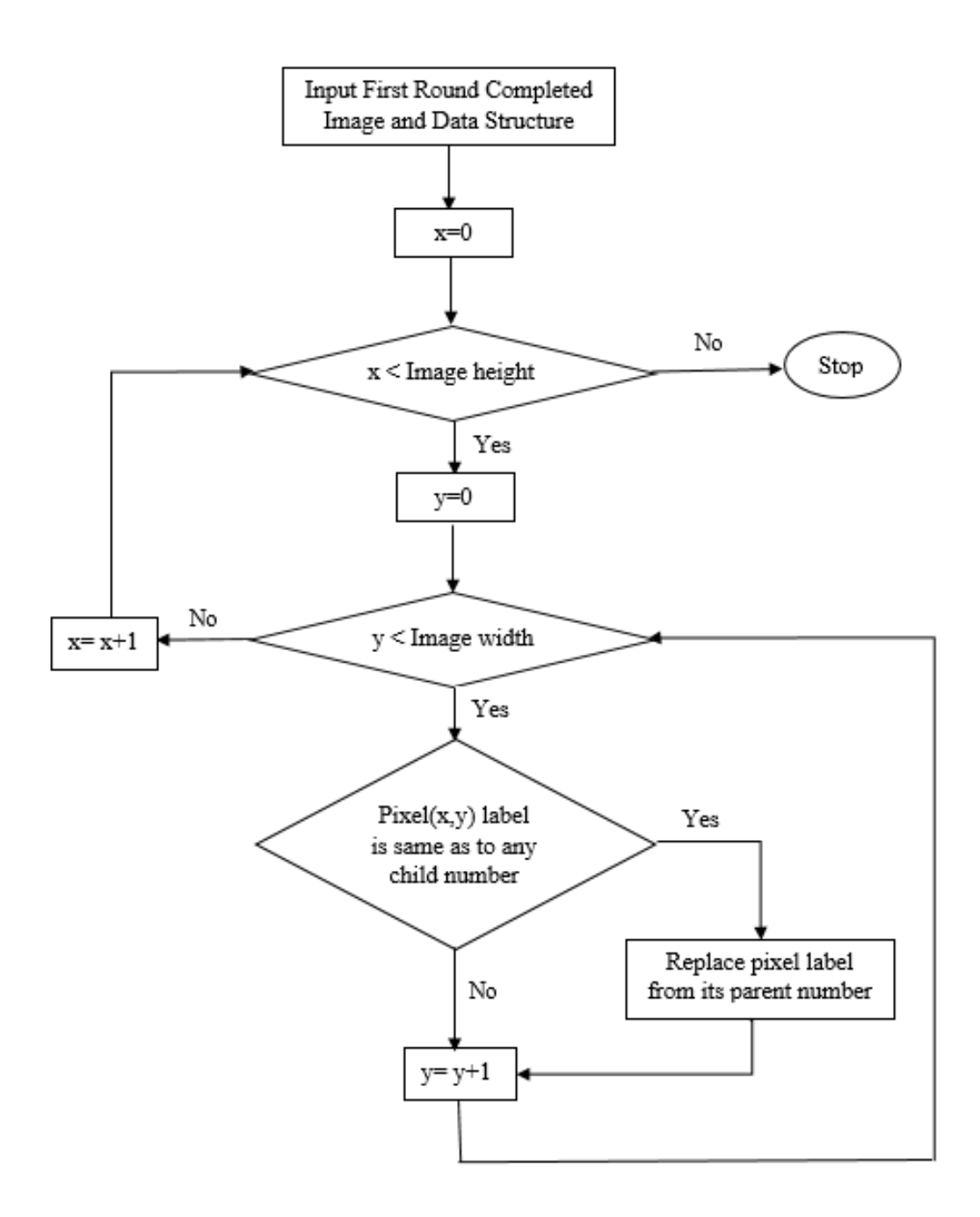

Figure 5.7: Procedure of Second Round

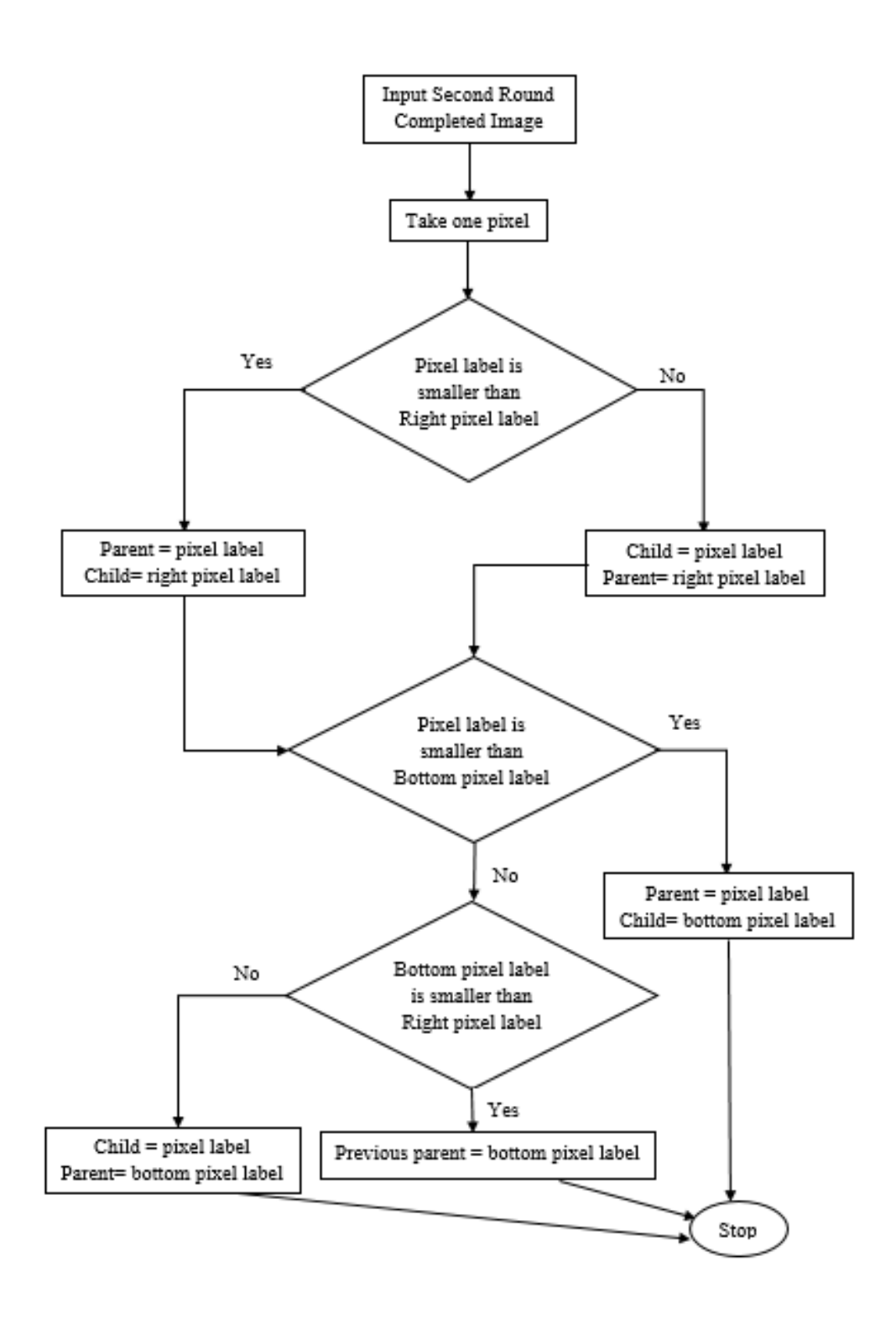

Figure 5.8: Procedure of Third Round

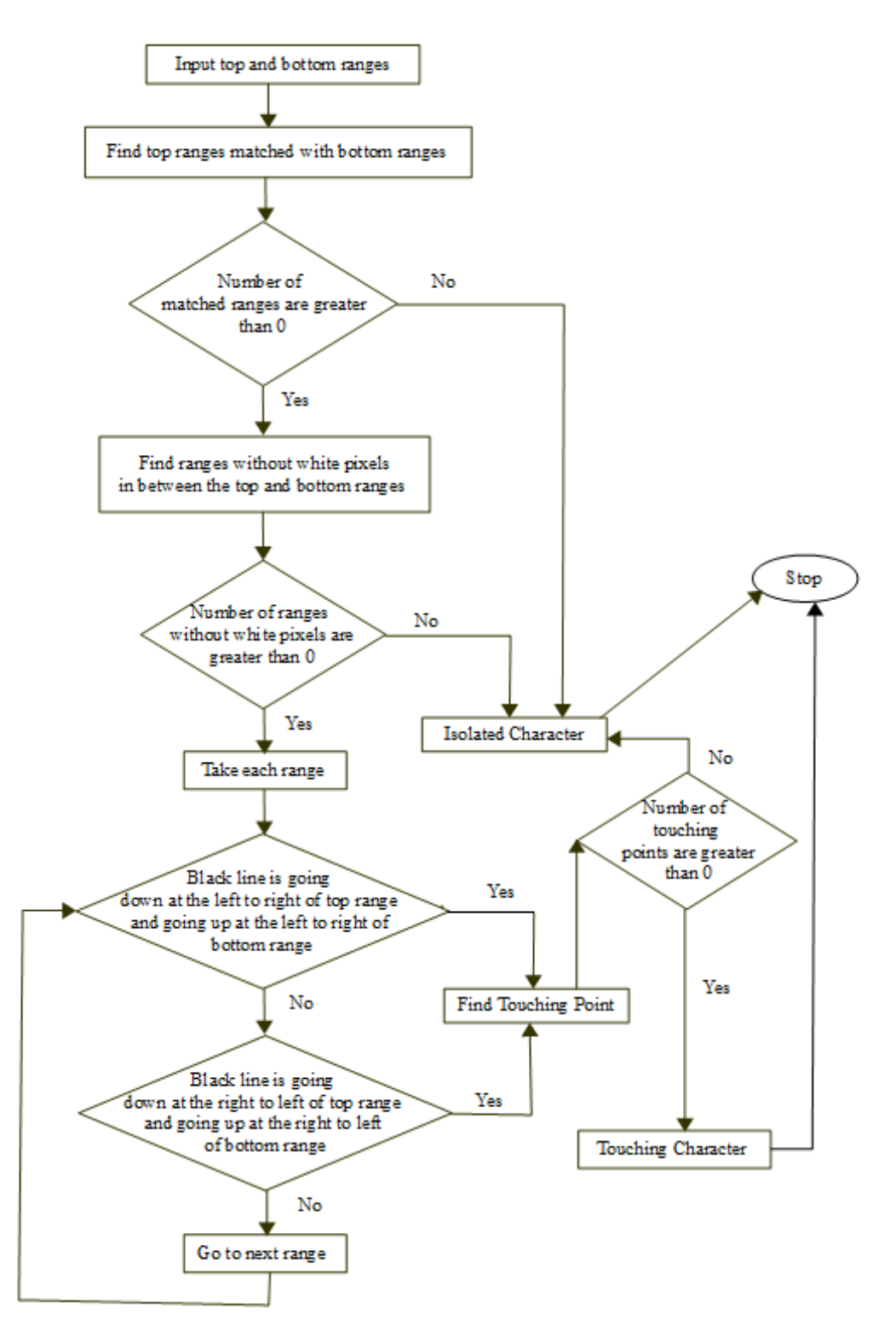

Figure 5.9: Procedure of Touching Character Segmentation

### <span id="page-47-0"></span>**5.4 Classification**

After text line segmentation, peaks of horizontal pixel densities were found as the algorithm of Figure 5.10. Two highest pixel densities through the peaks were calculated to find the upper baseline and lower baseline as the algorithm of Figure 5.11. Upper baseline is upper row. Lower baseline is lower row. According to the baselines and character upper and lower boundary lines, preliminary classification was done as the algorithm of Figure 5.12.

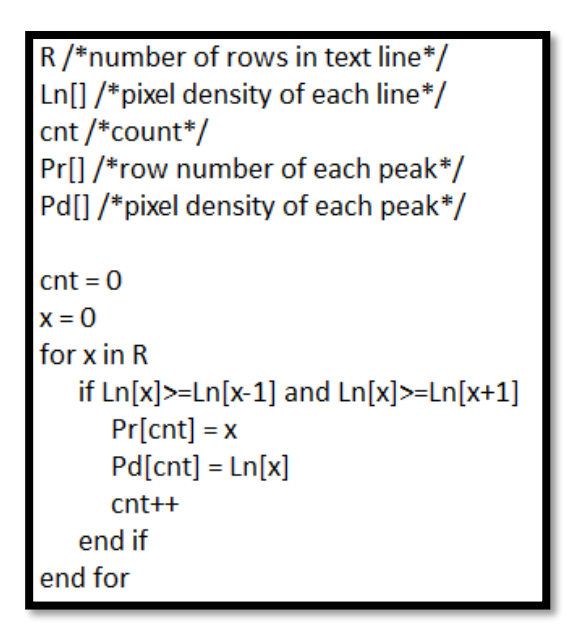

Figure 5.10: Algorithm of find the peaks of horizontal pixel densities

### <span id="page-47-1"></span>**5.5 Feature Extraction**

Each character image was rescaled into common width and height using OpenCV function. Then image was divided into 8 horizontal and 8 vertical strips and created 64 zones as the algorithm of Figure 5.13. Feature vector has a character classification group and 64 zones. Classification groups are ascending, core and descending characters. Ascending characters, core characters and descending characters represent as "1", "2" and "3" respectively in feature vectors. baseline Figure 6.10. Algorithm of find the peaks of the peaks of the peaks of the peaks of the peaks of the peaks of the peaks of the peaks of the peaks of the peaks of the peaks of the peaks of the peaks of the peaks of F algorithm of find the peaks of the peaks of the peaks of the peaks of the peaks of the peaks of the peaks of  $\frac{1}{2}$ 

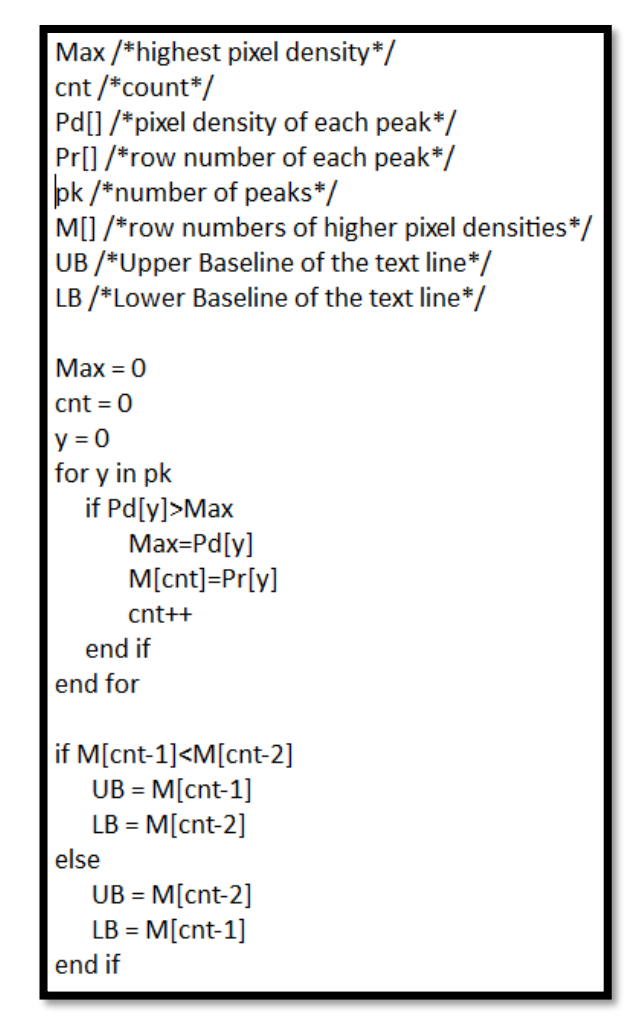

Figure 5.11: Algorithm of find the upper baseline and lower baseline

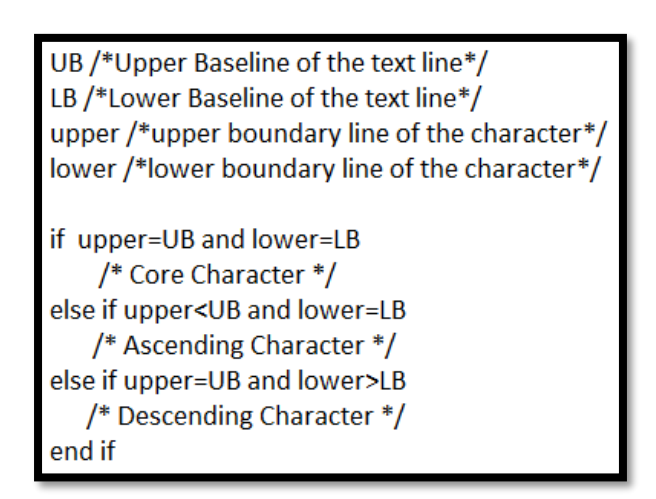

Figure 5.12: Preliminary Classification Algorithm Figure 6.12: Preliminary Classification Algorithm

cnt/\*count\*/ R/\*number of rows in image\*/ C/\*number of columns in image\*/ x/\*count the nuber of black pixels in each zone\*/  $px()$  /\*one pixel\*/ fv[] /\*feature vector of a character\*/  $fv[0]$  = classification group  $cnt = 1$  $i = 0$  $i = 0$ while  $i < R$ while  $i < C$  $x = 0$ for  $m=0$  to 3 for  $n=0$  to 3 if px(i+m, j+n)= black color  $x++$ end if end for end for  $fv[cnt] = x$  $cnt++$  $i = i + 4$ end while  $i = i + 4$ end while

Figure 5.13: Algorithm of create the 65-dimentional Feature Vector

### <span id="page-49-0"></span>**5.6 Recognition**

Linear Support Vector Machine (SVM) and feature vector of each character were used to train the characters. Trained data set was stored separately. 75 Sinhala characters were trained successfully. Each character feature should be fit to each column scalar to start the SVM training. Each scalar transformed and scaled the value. Label vector was defined after scaling. Then the data was split as randomize manner for training and testing. These data fits to SVM model. Trained binary data was saved as .dat file. This trained file was used to recognized Sinhala characters. Algorithm to trained data using SVM is shown in Figure 5.14. al support vector machine (s vivi) and reature vector

apply scalar to X scaled\_X =  $X$ \_scalar.transform(X) //scalar trasformation  $y = np.$ hstack((np.ones(len(features)))) //define the label vector rand\_state = np.random(a, 100) //split data as randamize manner split train data (X\_train, Y\_train) split test data (X\_test, Y\_test) svc = LinearSVC() //use linear SVC svc.fit(X\_train,Y\_train)  $binary["svc"] = svc$ binary["X\_scalar"] = X\_scalar save binary data file (binary.dat) store errors and info in log file

Figure 5.14: Algorithm to trained data using SVM

Each Sinhala character was recognized using trained SVM sub model. Test image goes through SVM model prediction. If prediction is correct, recognize Sinhala character. According to recognition, display relevant character Unicode.  $T_{\text{max}}$   $T_{\text{max}}$   $T_{\text{max}}$   $T_{\text{max}}$   $T_{\text{max}}$   $T_{\text{max}}$   $T_{\text{max}}$   $T_{\text{max}}$ 

### <span id="page-50-0"></span>**5.7 Chapter Summary**

This chapter mainly discussed algorithms of horizontal projection profile, connected pixel labelling and peak and valley point identification. Also, this discussed character classification algorithms, feature vector creation algorithm and SVM data trained algorithm.  $F_{\text{r}}$  as cased in generates to indicating  $F_{\text{r}}$  ,  $F_{\text{r}}$ 

## <span id="page-51-0"></span> **Chapter 6**

## <span id="page-51-1"></span>**Evaluation**

### <span id="page-51-2"></span>**6.1 Chapter Introduction**

This chapter shows the result of each module and the calculated accuracy of overlapping and touching Sinhala handwritten character segmentation methods.

### <span id="page-51-3"></span>**6.2 Result of Preprocessing**

Preprocessing was done using noise removing, binarization and set black frame around the image. Figure 6.1 is shown the image after applying the preprocessing techniques.

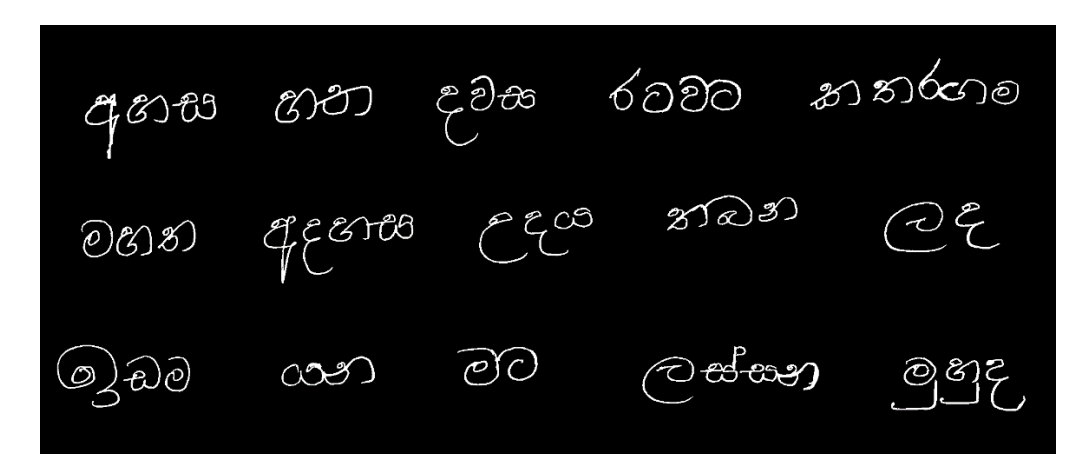

Figure 6.1: Image after applying the Preprocessing Techniques

## <span id="page-51-4"></span>**6.3** Result of Line Segmentation

After preprocessing, line segmentation was done using horizontal projection profile. Figure 6.2 is shown the segmented first line.

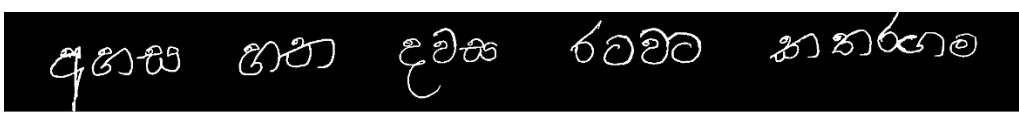

Figure 6.2: Segmented First Line

### <span id="page-51-5"></span>**6.4 Result of Overlapping Character Segmentation**

In segmented line, overlapping and isolated characters were segmented using connected pixel labelling method. Figure 6.3 is shown the segmented fourth character of the line.  $\frac{1}{2}$   $\frac{1}{2}$  character of the lineFigure 7.2: Criapping and Isola

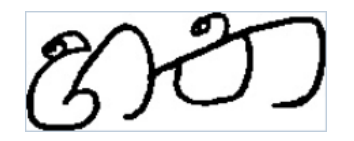

Figure 6.3: Segmented Fourth character of the line

## <span id="page-52-0"></span>**6.5 Result of Touching Character Segmentation**

After overlapping character segmentation, each character was scanned to find the touching points using peak and valley point identification method. If touching points were greater than zero, character was touched. Otherwise, character was isolated. Figure 6.4 is shown the segmented touched characters. Segmented Fourth character of the line

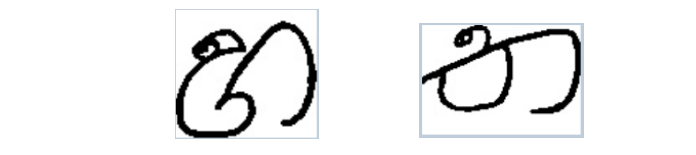

Figure 6.4: Segmented Touched characters Segmented Fourth character of the line

### <span id="page-52-1"></span>**6.6 Evaluation of Overlapping and Touching Character Segmentation**

Both segmentation algorithms were tested for 200 images. Understanding and measure the relevance was identified by the precision and recall fractions of test data [29]. Precision is shown in Equation (6.1). Recall is shown in Equation (6.2). Accuracy of the method is shown in Equation  $(6.3)$ . tp, tn, fp and fn are called true positive, true negative, false positive and false negative respectively.  $F_{\text{max}}$   $(1, 1)$  $\frac{1}{2}$  are  $\frac{1}{2}$  dentified by the precision and received characters.

$$
Precision = \frac{tp}{tp + fp} \tag{6.1}
$$

$$
\text{Recall} = \frac{tp}{tp + fn} \qquad (6.2)
$$

$$
Accuracy = \frac{tp + tn}{tp + tn + fp + fn}
$$
 (6.3)

To measure the precision and recall of overlapping segmentation method, 50 overlapped images and 50 non- overlapped images were taken. Four conditions have been tested to calculate precision and recall. They are overlapped as overlapped(tp), non-overlapped as overlapped(fp), overlapped as non-overlapped(fn) and nonoverlapped as non-overlapped(tn). Table 6.1 is shown the results of overlapping character segmentation.

To measure the precision and recall of touching segmentation method, 50 touched images and 50 isolated images were taken. Four conditions have been tested to calculate precision and recall. They are touched as touched(tp), isolated as touched(fp), touched as isolated(fn) and isolated as isolated(tn). Table 6.2 is shown the results of touching character segmentation.

In tested results, overlapping character segmentation (connected pixel labelling) has returned high precision and recall than touching character segmentation (peak and valley point identification). Connected pixel labelling method accuracy is 94% as shown in Table 6.1 and peak and valley point identification accuracy is 72% as shown in Table 6.2. According to [29] connected pixel labelling method returned most relevant results and peak and valley point identification method returned more relevant results than irrelevant results.

In touching character segmentation, if characters are touched at two points vertically, then it could not be segmented from this method.

| Groups                                                    | Number of |                         |  |  |  |  |  |  |  |
|-----------------------------------------------------------|-----------|-------------------------|--|--|--|--|--|--|--|
|                                                           | images    | Precision = $50/(50+3)$ |  |  |  |  |  |  |  |
| tp                                                        | 50        | $= 50/53 = 0.94$        |  |  |  |  |  |  |  |
| İp                                                        |           |                         |  |  |  |  |  |  |  |
| fn                                                        |           | $Recall = 50/(50+0)$    |  |  |  |  |  |  |  |
| tn                                                        | 47        | $= 50/50 = 1$           |  |  |  |  |  |  |  |
| $Accuracy = (50+47)/(50+47+3+0) = 97/100=0.97$<br>$= 97%$ |           |                         |  |  |  |  |  |  |  |

Table 6.1: Results of Overlapping Character Segmentation

| Groups                                                     | Number of<br>images | Precision = $27/(27+5)$ |  |  |  |  |  |  |  |
|------------------------------------------------------------|---------------------|-------------------------|--|--|--|--|--|--|--|
| tp                                                         | 27                  | $= 27/32 = 0.84$        |  |  |  |  |  |  |  |
| fp                                                         | 5                   |                         |  |  |  |  |  |  |  |
| fn                                                         | 23                  | Recall = $27/(27+23)$   |  |  |  |  |  |  |  |
| tn                                                         | 45                  | $= 27/50 = 0.54$        |  |  |  |  |  |  |  |
| $Accuracy = (27+45)/(27+45+5+23) = 72/100=0.72$<br>$= 72%$ |                     |                         |  |  |  |  |  |  |  |

Table 6.2: Results of Touching Character Segmentation

### <span id="page-54-0"></span>**6.7 Result of Classification and Feature Extractions**

Example of character "q" classified into descending character group. That character with its feature vector is shown in Figure 6.5. First element of that feature vector is the classification group. Descending character represents "3".

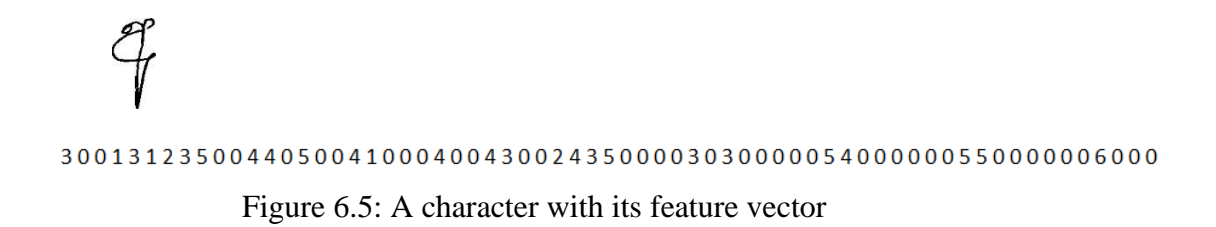

## <span id="page-54-1"></span>**6.8 Results of Character Recognition**

Sinhala handwritten character document was uploaded to the system. It is shown in Figure 6.6. Processed output is shown in Figure 6.7.  $\mathcal{L}$ Figure 6.6: Uploaded Sinhala Handwritten Character

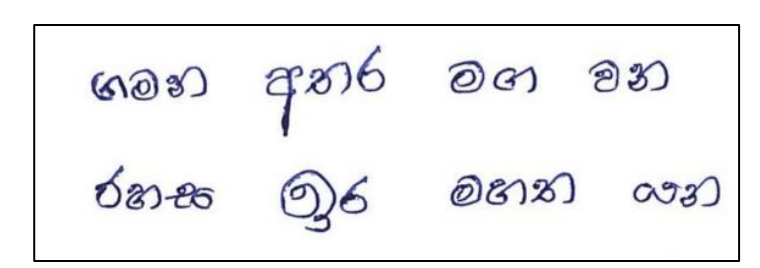

Figure 6.6: Uploaded Sinhala Handwritten Character document

ගමන අතර මග වන රහස ඉර මහත යත

Figure 6.7: Processed Output

### <span id="page-55-0"></span>**6.9 Chapter Summary**

This chapter discussed results of each modules and precision, recall and accuracy of each segmentation methods.

## <span id="page-56-0"></span> **Chapter 7**

## <span id="page-56-1"></span>**Conclusion and Future work**

### <span id="page-56-2"></span>**7.1 Chapter Introduction**

This chapter briefly describes whole research work and all achievements of this research and future works.

### <span id="page-56-3"></span>**7.2 Conclusion**

Recently recognition of Sinhala characters using a computer is a popular problem in the research field. Some of the researches have been recognized machine-printed Sinhala characters [3], [4]. Sinhala handwritten character recognition can be a difficult task, if the characters are overlapped or touched.

This research had six sections. (image acquisition, preprocessing, segmentation, classification, feature extraction and recognition) Segmentation was main section of this research. Segmentation has two parts. (line segmentation and character segmentation) Line segmentation was done using horizontal projection profile.

Beginning of this research, character segmentation was divided into two parts. (overlapping character segmentation and touching character segmentation) The research was able to successfully segmentation of overlapping and touching Sinhala handwritten characters. According to the result, connected component labelling method is best method to segmentation of any overlapping character. Vertically two point touched character could not be segmented by peak and valley point identification method.

Feature vectors were created for each character using a classification group with 64 zones. Finally, Sinhala handwritten characters were recognized using linear SVM.

### <span id="page-56-4"></span>**7.3 Future Work**

As a future work, vertically two point touched characters will be segmented and improved the performance of touching character segmentation.

### <span id="page-56-5"></span>**7.4 Chapter Summary**

This chapter discussed the conclusion of this research and future works.

## <span id="page-57-0"></span>**References**

- [1] Wikipedia, "Sinhalese language." [Online]. Available: https://en.wikipedia.org/wiki/Sinhalese\_language. [Accessed: 22-Oct-2017].
- [2] S. Hewavitharana and N. D. Kodikara, "A Statistical Approach to Sinhala Handwriting Recognition," no. November, 2015.
- [3] H. L. Premaratne and J. Bigun, "A segmentation-free approach to recognise printed Sinhala script using linear symmetry," Pattern Recognit., vol. 37, no. 10, pp. 2081–2089, 2004.
- [4] M. Rimas, R. P. Thilakumara, and P. Koswatta, "Optical character recognition for Sinhala language," c2013 IEEE Glob. Humanit. Technol. Conf. South Asia Satell. GHTC-SAS 2013, pp. 149–153, 2013.
- [5] C. Silva and C. Kariyawasam, "Segmenting Sinhala Handwritten Characters," vol. 2, no. January, pp. 22–26, 2014.
- [6] M. L. M. Karunanayaka, N. D. Kodikara, G. D. S. P. Wimalaratne, R. Avenue, and S. Lanka, "Off Line Sinhala Handwriting Recognition with an Application for Postal City Name Recognition," no. 35.
- [7] S. Hewavitharana, H. C. Fernando, N. D. Kodikara, and S. Lanka, "Off-line Sinhala Handwriting Recognition using Hidden Markov Models," 2002.
- [8] B. Thakral and M. Kumar, "Devanagari handwritten text segmentation for overlapping and conjunct characters- A proficient technique," Proc. - 2014 3rd Int. Conf. Reliab. Infocom Technol. Optim. Trends Futur. Dir. ICRITO 2014, 2015.
- [9] R. J. Kannan, R. Prabhakar, and R. M. Suresh, "Off-line cursive handwritten Tamil character recognition," Proc. - 2008 Int. Conf. Secur. Technol. SecTech 2008, vol. 4, no. 6, pp. 159–164, 2008.
- [10] U. Sinha, "Connected Component Labelling," 2010. .
- [11] U. Pal, A. Belaid, and C. Choisy, "Water reservoir based approach for touching numeral segmentation," Proc. Int. Conf. Doc. Anal. Recognition, ICDAR, vol.

2001–Janua, pp. 892–896, 2001.

- [12] A. M. Zeki, "The segmentation problem in arabic character recognition the state of the art," Proc. 1st Int. Conf. Inf. Commun. Technol. ICICT 2005, vol. 2005, pp. 11–26, 2005.
- [13] L. R. K.A.K.N.D. Dharmapala, W.P.M.V. Wijesooriya, C.P. Chandrasekara, U.K.A.U. Rathnapriya, "Sinhala Handwriting Recognition Mechanism Using Zone Based Feature Extraction Key Terms :," pp. 10–15, 2015.
- [14] B. B. Chaudhuri, U. Pal, and M. Mitra, "Automatic recognition of printed Oriya script," vol. 27, no. February, pp. 23–34, 2002.
- [15] U. Pal and S. Datta, "Segmentation of Bangla unconstrained handwritten text," Proc. Int. Conf. Doc. Anal. Recognition, ICDAR, vol. 2003–Janua, no. Icdar, pp. 1128–1132, 2003.
- [16] F. Kurniawan, M. S. M. Rahim, D. Daman, A. Rehman, D. Mohamad, and S. M. Shamsuddin, "Region-based touched character segmentation in handwritten words," Int. J. Innov. Comput. Inf. Control, vol. 7, no. 6, pp. 3107–3120, 2011.
- [17] C. Scholl, "Recognition of Printed Sinhala Characters Using Linear Symmetry Recognition of Printed Sinhala Characters Using Linear Symmetry," no. November 2002, 2013.
- [18] H. L. Premaratne, E. Järpe, and J. Bigun, "Lexicon and hidden Markov modelbased optimisation of the recognised Sinhala script," Pattern Recognit. Lett., vol. 27, no. 6, pp. 696–705, 2006.
- [19] P. Blunsom, "Hidden Markov Models," Lect. notes, August, pp. 1–7, 2004.
- [20] F. Jelinek, Statistical Methods for Speech Recognition. MIT-Press, 1998.
- [21] LinkedIn Corporation, "Advantages and Disadvantages of Hidden Markov Model," 2017. [Online]. Available: https://www.slideshare.net/joshiblog/advantages-and-disadvantages-of-hiddenmarkov-model.
- [22] a. R. W. Rohana K. Rajapakse and E. K. Seneviratne, "a Neural Network

Based Character Recognition System for Sinhala Script," Vasa, no. January 1995, 1995.

- [23] D. L. A. De Silva, "Sinhala OCR ( Digital, Handwritten, & Palm-leaf Text ) School of Computing , Asia Pacific Institute of Information Technology ( APIIT ), Sri Lanka ."
- [24] O. Team, "OpenCV," © Copyright 2018, OpenCV team, 2018. [Online]. Available: https://opencv.org/. [Accessed: 10-Jul-2018].
- [25] Microsoft Visual Studio Wikipedia, "No Title," 2018. [Online]. Available: https://en.wikipedia.org/wiki/Microsoft\_Visual\_Studio. [Accessed: 10-Jul-2018].
- [26] Wikipedia, "C++ Wikipedia," 2018. [Online]. Available: https://en.wikipedia.org/wiki/C%2B%2B. [Accessed: 10-Jul-2018].
- [27] K. S. A. Walawage and L. Ranathunga, "Segmentation of Overlapping and Touching Sinhala Handwritten Characters."
- [28] Wikipedia, "Support-vector machine." [Online]. Available: https://en.wikipedia.org/wiki/Support-vector\_machine.
- [29] Wikipedia, "Precision and recall," 2018. .